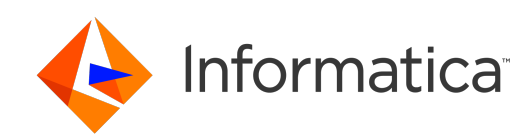

**Ultra Messaging** (Version 6.16)

# C Examples

# **Contents**

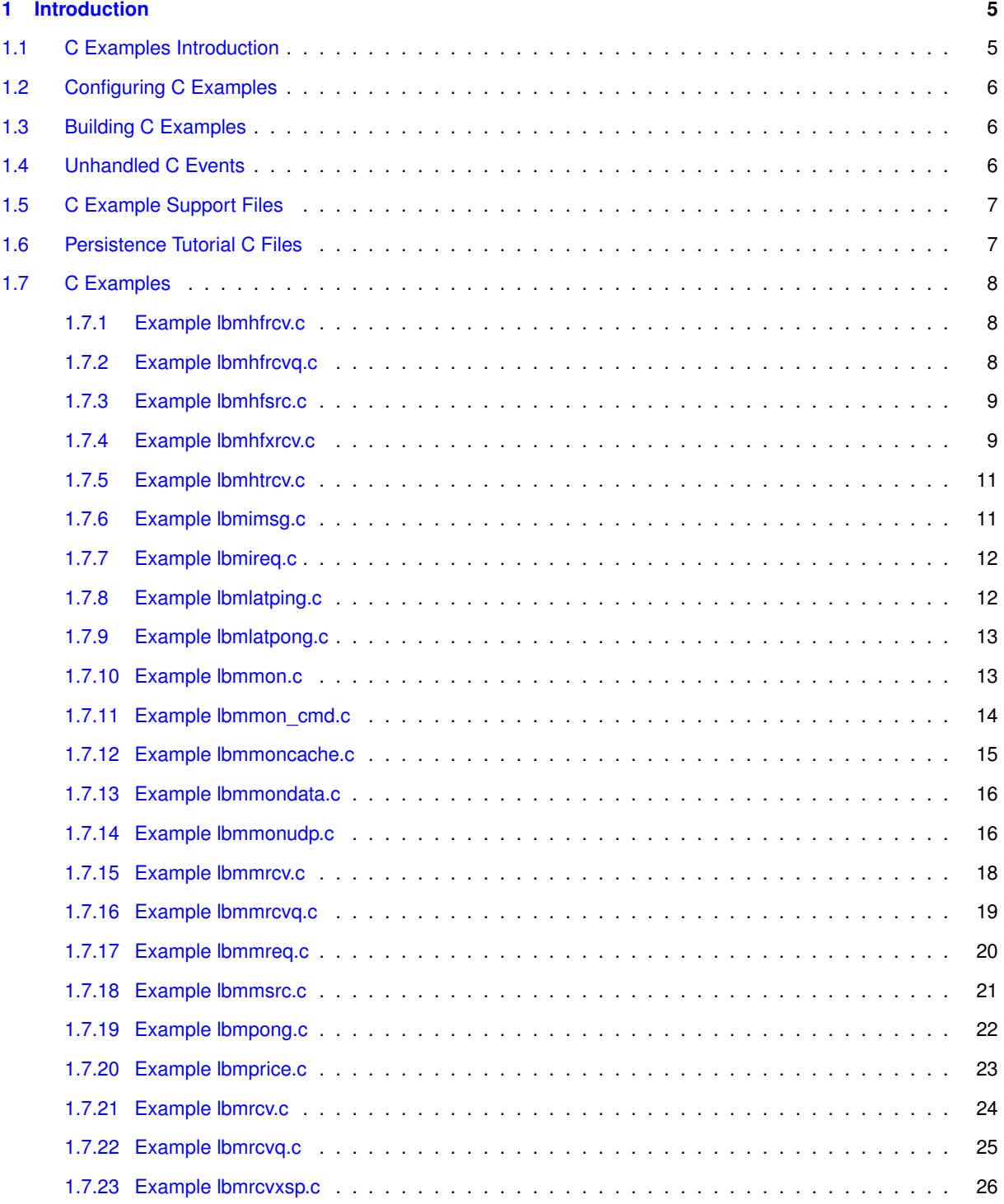

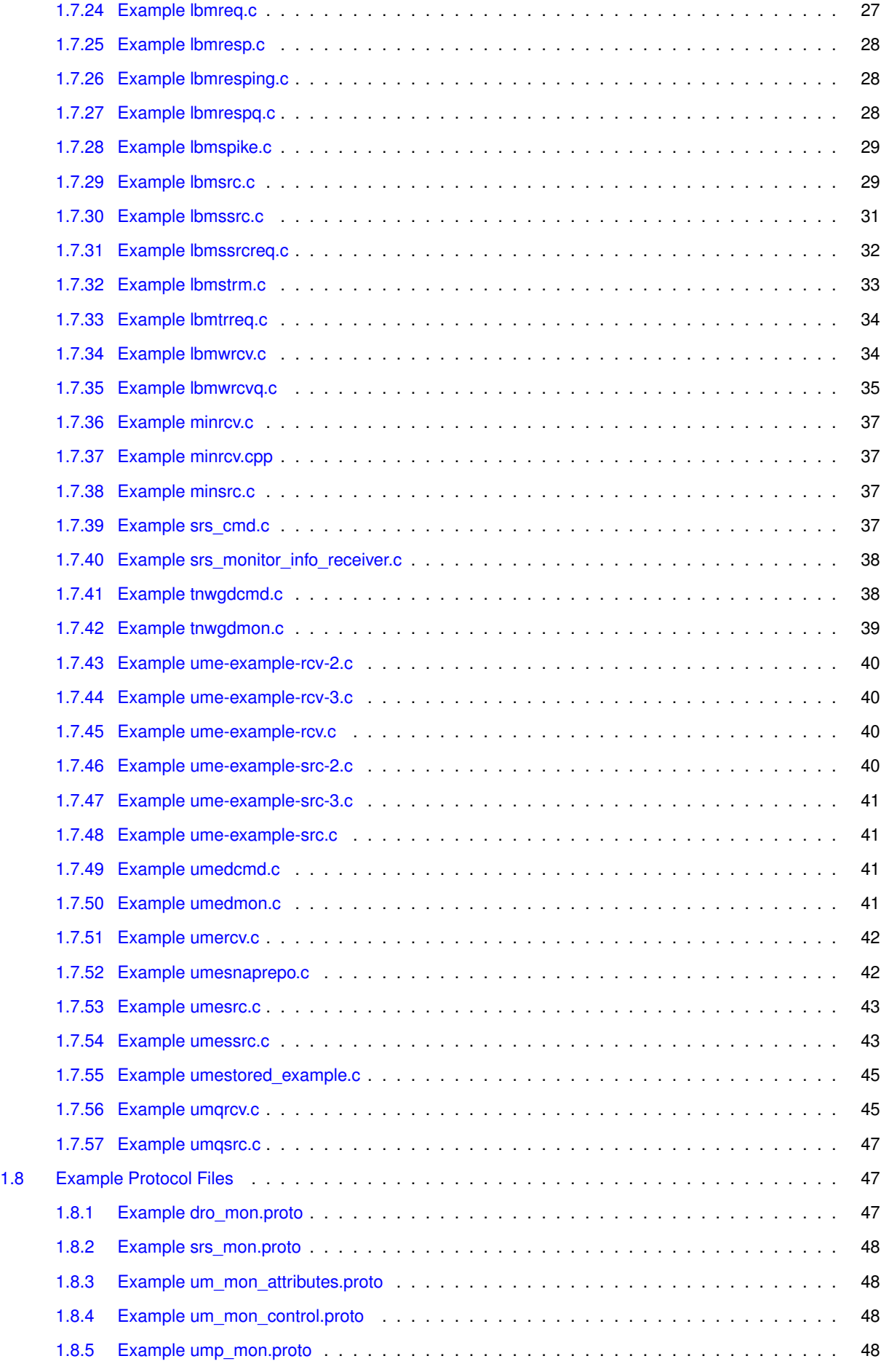

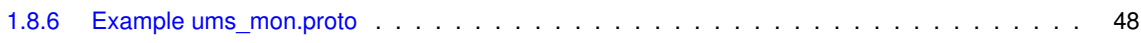

# <span id="page-6-0"></span>**Chapter 1**

# **Introduction**

This document lists and gives some background information on the C-language example UM programs.

For policies and procedures related to Ultra Messaging Technical Support, see [UM Support](https://ultramessaging.github.io/UM_Support.html).

**(C) Copyright 2004,2023 Informatica Inc. All Rights Reserved.**

This software and documentation are provided only under a separate license agreement containing restrictions on use and disclosure. No part of this document may be reproduced or transmitted in any form, by any means (electronic, photocopying, recording or otherwise) without prior consent of Informatica LLC.

A current list of Informatica trademarks is available on the web at [https://www.informatica.](https://www.informatica.com/trademarks.html)← [com/trademarks.html](https://www.informatica.com/trademarks.html).

Portions of this software and/or documentation are subject to copyright held by third parties. Required third party notices are included with the product.

This software is protected by patents as detailed at [https://www.informatica.com/legal/patents.](https://www.informatica.com/legal/patents.html)<sup>←</sup> [html](https://www.informatica.com/legal/patents.html).

The information in this documentation is subject to change without notice. If you find any problems in this documentation, please report them to us in writing at Informatica LLC 2100 Seaport Blvd. Redwood City, CA 94063.

Informatica products are warranted according to the terms and conditions of the agreements under which they are provided.

INFORMATICA LLC PROVIDES THE INFORMATION IN THIS DOCUMENT "AS IS" WITHOUT WARRANTY OF ANY KIND, EXPRESS OR IMPLIED, INCLUDING WITHOUT ANY WARRANTIES OF MERCHANTABILITY, FIT←- NESS FOR A PARTICULAR PURPOSE AND ANY WARRANTY OR CONDITION OF NON-INFRINGEMENT.

See **UM Glossary** for Ultra Messaging terminology, abbreviations, and acronyms.

# <span id="page-6-1"></span>**1.1 C Examples Introduction**

These programs were written to help in troubleshooting, testing, and demonstrating UM coding techniques. See also Java Example Source Code and C# Example Source Code.

Since the tools are written to be useful as well as instructive, they are more complex than purely-instructive examples would be, with many options to add or subtract functionality. See [UMExamples](https://ultramessaging.github.io/UMExamples/) for purely-instructive examples of a variety of UM use cases.

The example C programs listed here are provided in both source form and in binary executable form.

# <span id="page-7-0"></span>**1.2 Configuring C Examples**

The example programs universally provide the "-c filename" command-line option. Using that option, the example application calls the **lbm\_config()** API. However, note that this API is not recommended for use with XML-format LBM configuration files, largely because you are not able to specify an application name.

To use an XML configuration file with a UM example application, set the environment variables:

- LBM\_XML\_CONFIG\_APPNAME Desired name of application.
- LBM\_XML\_CONFIG\_FILENAME Path name of XML configuration file.

In this way, UM will correctly set the example application's name and will properly load the XML configuration file.

# <span id="page-7-1"></span>**1.3 Building C Examples**

Most users are not interested in compiling these sources in their current form, but instead use them for "spare parts", extracting fragments of code as appropriate. For users who wish to build the tools, and especially for users who may want to modify the tools, we recommend creating a new directory and copying all of the doc/example directory contents into that new directory.

The documentation below includes example build commands that have been tested on Linux. Note that the environment variable "LBM" should be set to the platform-specific UM directory that contains the "include" and "lib" directories. For example:

LBM=\$HOME/UMP\_6.15/Linux-glibc-2.17-x86\_64

For windows builds, use the Unix build line to show the required libraries for each application.

# <span id="page-7-2"></span>**1.4 Unhandled C Events**

Each of the example programs is written to demonstrate a subset of UM's total available functionality. For example, some programs are written to demonstrate **Streaming** functionality (e.g. lbmsrc), while other programs are written to demonstrate **Persistence** functionality (e.g. umesrc), while still other programs are written to demonstrate **Queuing** functionality (e.g. umqsrc).

UM is generally designed to be event-driven, with events being delivered to the programs through standard callbacks, like source callbacks and receiver callbacks. There are many events which are common across all streaming, persistence, and queuing. Other events are specific to persistence, and still other events are specific to queuing.

This can lead to example programs reporting "unknown" or "unhandled" events. For example, if the "lbmsrc" streaming program is run with a configuration file that enables persistence, UM will deliver events that are specific to persistence to the "lbmsrc" program. But "lbmsrc" is designed for streaming, and does not include code cases for persistence or queuing events. Maybe you should change your configuration to disable persistence, or you should be using the "umesrc" example program.

Similarly, the "umqsrc" program expects queuing functionality, and can report unhandled events if persistence is configured. Or "umesrc" can report unhandled events if queuing is configured.

If you see an unhandled event, it is generally reported as a number. You can see which event this corresponds to by looking up the number in:

• **C Receiver Events** for subscribing programs and

• **C Source Events** for publishing programs.

Once you understand the nature of the unhandled event, you can decide how to change your configuration or choose a different program.

# <span id="page-8-0"></span>**1.5 C Example Support Files**

There are several source files in the example directory that contain useful functions to the main example programs.

**<getopt.c>** - utility functions to parse command-line options (for Windows).

**<verifymsg.c>** - utility function to help some programs create verifiable messages.

**<monmodopts.h>** - common include file used by many of the example programs. It includes option information for monitoring functionality.

**<replgetopt.h>** - common include file used by many of the example programs. It includes definitions for alternate getopt functions.

**<verifymsg.h>** - common include file used by many of the example programs. It includes definitions for "verifymsg.c" (which needs to be linked into many programs).

**[srs\\_monitor\\_info\\_msg.c](srs_monitor_info_msg.c)** - Module used by the srs\_monitor\_info\_receiver program.

**[srs\\_monitor\\_info\\_msg.h](srs_monitor_info_msg.h)** - Definitions for srs\_monitor\_info\_msg.c module.

**[srs\\_cmd\\_msg.c](srs_cmd_msg.c)** - Module used by the srs\_cmd program.

**<status.c>** - Module used by the "lbmlatping" and "lbmlatpong" programs.

[srs\\_cmd\\_msg.h](srs_cmd_msg.h) - Definitions for srs\_cmd\_msg.c module.

**<lbmmondiag.pl>** - Reads UDP packets and process statistics. See lbmmonudp.c and lbmmondiag.pl in the UM Operations Guide.

# <span id="page-8-1"></span>**1.6 Persistence Tutorial C Files**

See **Demonstrating Persistence** for information on these files.

**<ume-example-src.c>** - Initial source application used in the tutorial.

**<ume-example-rcv.c>** - Initial receiver application used in the tutorial.

**<ume-example-src-2.c>** - Source application modified to use a UMP persistent store.

**<ume-example-rcv-2.c>** - Receiver application modified to use a UMP persistent store.

**<ume-example-src-3.c>** - Modified source application used to demonstrate persistence.

**<ume-example-rcv-3.c>** - Modified receiver application used to demonstrate persistence.

**<ume-example-config.xml>** - Elementary persistent store configuration file used for the tutorial.

# <span id="page-9-0"></span>**1.7 C Examples**

# <span id="page-9-1"></span>**1.7.1 Example lbmhfrcv.c**

Example build:

```
gcc lbmhfrcv.c verifymsg.c -o lbmhfrcv -I$LBM/include -I$LBM/include/lbm -L$LBM/lib
   -lpthread -llbm -lm -lrsock -lprotobuf-c
```
#### Source code: lbmhfrcv.c

```
Purpose: application that receives messages from a given topic using a single
    hot-failover receiver.
Usage: lbmhfrcv [-AEhsvV] [-c filename] [-r msgs] [-U losslev] topic
       -A = display messages as ASCII text
       -c filename = Use LBM configuration file filename.
                    Multiple config files are allowed.
                     Example: '-c file1.cfg -c file2.cfg'
       -d, --msec-delay=NUM Implements a number of milliseconds sleep per
          message received
       -E = exit after source ends
       -h = help
       -r msgs = delete receiver after msgs messages
       -s = print statistics along with bandwidth
       -S = Exit after source ends, print throughput summary
       -v = be verbose about incoming messages (-v -v = be even more verbose)
       -V = verify message contents
```
# <span id="page-9-2"></span>**1.7.2 Example lbmhfrcvq.c**

```
gcc lbmhfrcvq.c verifymsg.c -o lbmhfrcvq -I$LBM/include -I$LBM/include/lbm -L$LBM/
   lib -lpthread -llbm -lm -lrsock -lprotobuf-c
Source code: lbmhfrcvq.c
Purpose: lbmhfrcv.c: application that receives messages from a given topic
   using a single hot-failover receiver and an event queue.
Usage: lbmhfrcvq [-EhsvV] [-c filename] [-r msgs] [-U losslev] topic
       -c filename = Use LBM configuration file filename.
                     Multiple config files are allowed.
                     Example: '-c file1.cfg -c file2.cfg'
       -E = exit after source ends
       -h = help
       -r msgs = delete receiver after msgs messages
       -s = print statistics along with bandwidth
       -S = Exit after source ends, print throughput summary
```

```
-U losslev = exit after losslev % unrecoverable loss
```

```
-v = be verbose about incoming messages (-v -v = be even more verbose)
-V = verify message contents
```
# <span id="page-10-0"></span>**1.7.3 Example lbmhfsrc.c**

#### Example build:

```
gcc lbmhfsrc.c verifymsg.c -o lbmhfsrc -I$LBM/include -I$LBM/include/lbm -L$LBM/lib
   -lpthread -llbm -lm -lrsock -lprotobuf-c
```
#### Source code: lbmhfsrc.c

```
Purpose: application that sends to a given topic using a single hot-failover
    source.
Usage: lbmhfsrc [options] topic
Available options:
  -c filename = Use LBM configuration file filename.
               Multiple config files are allowed.
                Example: '-c file1.cfg -c file2.cfg'
 -d delay = delay sending for delay seconds after source creation
 -h = help-i init = start at message init instead of 0
 -l len = send messages of len bytes
 -L linger = linger for linger seconds before closing context
 -M msgs = send msgs number of messages
 -N NUM = send on channel NUM
 -P msec = pause after each send msec milliseconds
 -R [UM]DATA/RETR = Set transport type to LBT-R[UM], set data rate limit to
                     DATA bits per second, and set retransmit rate limit to
                     RETR bits per second. For both limits, the optional
                     k, m, and g suffixes may be used. For example,
                     '-R 1m/500k' is the same as '-R 1000000/500000'
  -s sec = print stats every sec seconds
  -t filename = use filename contents as a recording of message sequence numbers
  -V = construct verifiable messages
  -x bits = Use 32 or 64 bits for hot-failover sequence numbers
```
# <span id="page-10-1"></span>**1.7.4 Example lbmhfxrcv.c**

#### Example build:

gcc lbmhfxrcv.c verifymsg.c -o lbmhfxrcv -I\$LBM/include -I\$LBM/include/lbm -L\$LBM/ lib -lpthread -llbm -lm -lrsock -lprotobuf-c

#### Source code: lbmhfxrcv.c

```
Purpose: application that receives messages from a given topic using a single
   hot-failover receiver across contexts (HFX).
Usage: lbmhfxrcv [-aACdEfhqsSvV] [-I interface] [-c filename] [-r msgs] [-U
   losslev] topic
Available options:
 -a, --arrival-order deliver messages in the order that they arrive.
  -A, --ascii display messages as ASCII text (-A -A = newlines after each
     msg)
  -c, --config=FILE Use LBM configuration file FILE.
                     Multiple config files are allowed.
                     Example: '-c file1.cfg -c file2.cfg'
  -C, --context-stats fetch context rather than receiver stats
  -d, --deliver-dups Enable duplicate delivery
  -E, --exit exit when source stops sending
  -h, --help display this help and exit
```
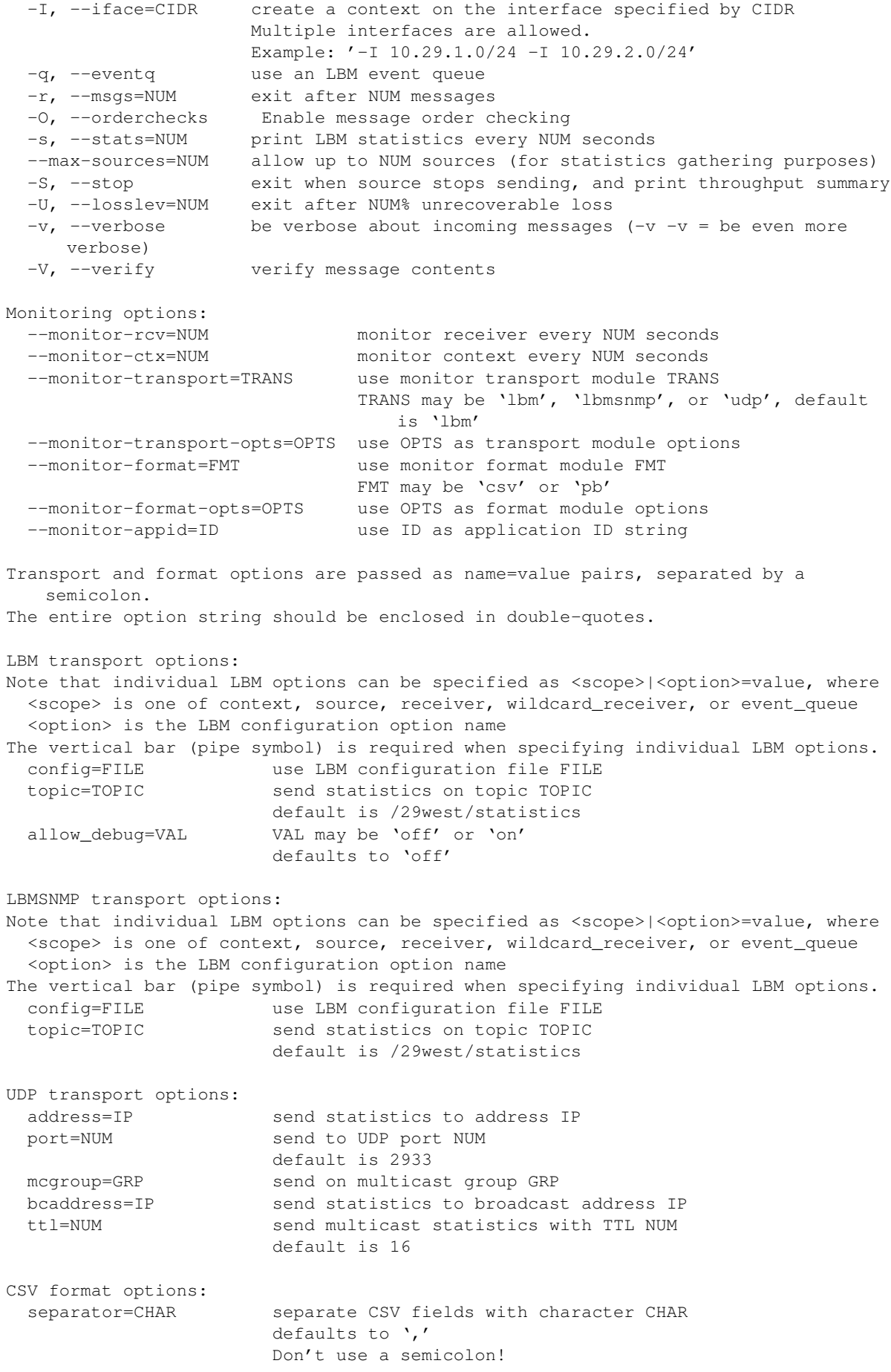

```
PB format options:
 filters=FILE use FILE that contains filter options
```
# <span id="page-12-0"></span>**1.7.5 Example lbmhtrcv.c**

Example build:

```
gcc lbmhtrcv.c -o lbmhtrcv -I$LBM/include -I$LBM/include/lbm -L$LBM/lib -lpthread
   -llbm -lm -lrsock -lprotobuf-c
```
Source code: lbmhtrcv.c

```
Purpose: application that receives from a collection of HyperTopic patterns.
Usage: lbmhtrcv [options] <patterns_file
Where 'patterns_file' is a simple text file, supplied as standard input,
     containing one pattern per line.
Available options:
 -d msec delete hypertopic receiver every msec milliseconds
 -h, --help display this help and exit
 -p string set hypertopic prefix to string
 -q use event queue
 -s, --statistics print statistics along with bandwidth
 -v, --verbose be verbose about incoming messages
 -x exit after all receivers deleted
```
# <span id="page-12-1"></span>**1.7.6 Example lbmimsg.c**

```
gcc lbmimsg.c -o lbmimsg -I$LBM/include -I$LBM/include/lbm -L$LBM/lib -lpthread
   -llbm -lm -lrsock -lprotobuf-c
```

```
Source code: lbmimsq.c
```

```
Purpose: application that sends immediate messages (either unicast or multicsat)
   as fast as possible, either to a topic, or send topicless.
Usage: lbmimsg [options] topic
      lbmimsg [options] -o
Available options:
  -c filename = Use LBM configuration file filename.
               Multiple config files are allowed.
               Example: '-c file1.cfg -c file2.cfg'
 -d delay = delay sending for delay seconds after source creation
 -h = help
  -l len = send messages of len bytes
 -L linger = linger for linger seconds before closing context
 -M msgs = send msgs number of messages
 -n num = Append a number between 1 and num to topic
 -o = send topic-less immediate messages
 -P msec = pause after each send msec milliseconds
  -R [UM]DATA/RETR = Set transport type to LBT-R[UM], set data rate limit to
                     DATA bits per second, and set retransmit rate limit to
                     RETR bits per second. For both limits, the optional
```

```
k, m, and g suffixes may be used. For example,
                   '-R 1m/500k' is the same as '-R 1000000/500000'
-T target = target for unicast immediate messages
```
# <span id="page-13-0"></span>**1.7.7 Example lbmireq.c**

# Example build:

```
gcc lbmireq.c -o lbmireq -I$LBM/include -I$LBM/include/lbm -L$LBM/lib -lpthread
   -llbm -lm -lrsock -lprotobuf-c
```
#### Source code: lbmireq.c

```
Purpose: application that sends immediate message requests (multicast or unicast)
    to a given topic and waits for responses.
Usage: lbmireq [-hv] [-c filename] [-l len] [-L linger] [-P sec] [-r rate/pct]
       [-R requests] [-T target] [topic]
       -c filename = Use LBM configuration file filename.
                    Multiple config files are allowed.
                     Example: '-c file1.cfg -c file2.cfg'
       -h = help
       -l len = send messages of len bytes
       -L linger = linger for linger seconds before closing context
       -P sec = pause sec seconds after sending request for responses to arrive
       -r [UM]DATA/RETR = Set transport type to LBT-R[UM], set data rate limit to
                          DATA bits per second, and set retransmit rate limit to
                          RETR bits per second. For both limits, the optional
                          k, m, and g suffixes may be used. For example,
                          '-r 1m/500k' is the same as '-r 1000000/500000'
       -R requests = number of request messages to send
       -T target = send immediate request to target
       -v = be verbose (-v -v) = be even more verbose)
```
# <span id="page-13-1"></span>**1.7.8 Example lbmlatping.c**

```
gcc lbmlatping.c stats.c -o lbmlatping -I$LBM/include -I$LBM/include/lbm -L$LBM/lib
    -lpthread -llbm -lm -lrsock -lprotobuf-c
```

```
Source code: lbmlatping.c
```

```
Purpose: application to measure round-trip latency of SMX. Use with lbmlatpong.
Usage: lbmlatping [-h] [-c filename] [-l len] [-P msec]
       -c filename = Use LBM configuration file filename.
                     Multiple config files are allowed.
                     Example: '-c file1.cfg -c file2.cfg'
       -h = help
       -l len = use len length messages
       -P usec = pause after each send usec microseconds
                 (only accurate to milliseconds on windows)
```
# <span id="page-14-0"></span>**1.7.9 Example lbmlatpong.c**

Example build:

```
gcc lbmlatpong.c stats.c -o lbmlatpong -I$LBM/include -I$LBM/include/lbm -L$LBM/lib
   -lpthread -llbm -lm -lrsock -lprotobuf-c
```
#### Source code: lbmlatpong.c

```
Purpose: application to measure round-trip latency of SMX. Use with lbmlatping.
Usage: lbmlatpong [-h] [-c filename]
       -c filename = Use LBM configuration file filename.
                    Multiple config files are allowed.
                     Example: '-c file1.cfg -c file2.cfg'
       -h = help
```
# <span id="page-14-1"></span>**1.7.10 Example lbmmon.c**

Example build:

```
gcc lbmmon.c -o lbmmon -I$LBM/include -I$LBM/include/lbm -L$LBM/lib -lpthread -llbm
   -lm -lrsock -lprotobuf-c
gcc lbmmon_cmd.c -o lbmmon_cmd -I$LBM/include -I$LBM/include/lbm -L$LBM/lib
   -lpthread -llbm -lm -lrsock -lprotobuf-c
```
#### Source code: lbmmon.c

```
Purpose: example LBM statistics monitoring application.
Usage: lbmmon [options]
Available options:
  -c, --config=FILE Use LBM configuration file FILE.
                           Multiple config files are allowed.
                           Example: '-c file1.cfg -c file2.cfg'
  -h, --help display this help and exit
  -t, --transport=TRANS use transport module TRANS
                           TRANS may be 'lbm', 'udp', or 'lbmsnmp', default is
                               'lbm'
      --transport-opts=OPTS use OPTS as transport module options
                            See the 'UM Operations Guide' section 'Monitoring
                              Transport Modules'.
  -f, --format=FMT use format module FMT
                           FMT may be 'csv' or 'pb'
      --format-opts=OPTS use OPTS as format module options
                           See the 'UM Operations Guide' section 'Monitoring
                               Format Modules'.
Transport and format options are passed as name=value pairs, separated by a
   semicolon.
The entire option string should be enclosed in double-quotes.
LBM transport options:
Note that individual LBM options can be specified as <scope>|<option>=value, where
 <scope> is one of context, source, receiver, wildcard_receiver, or event_queue
  <option> is the LBM configuration option name
The vertical bar (pipe symbol) is required when specifying individual LBM options.
  config=FILE use LBM configuration file FILE
  topic=TOPIC receive statistics on topic TOPIC
                        default is /29west/statistics
```
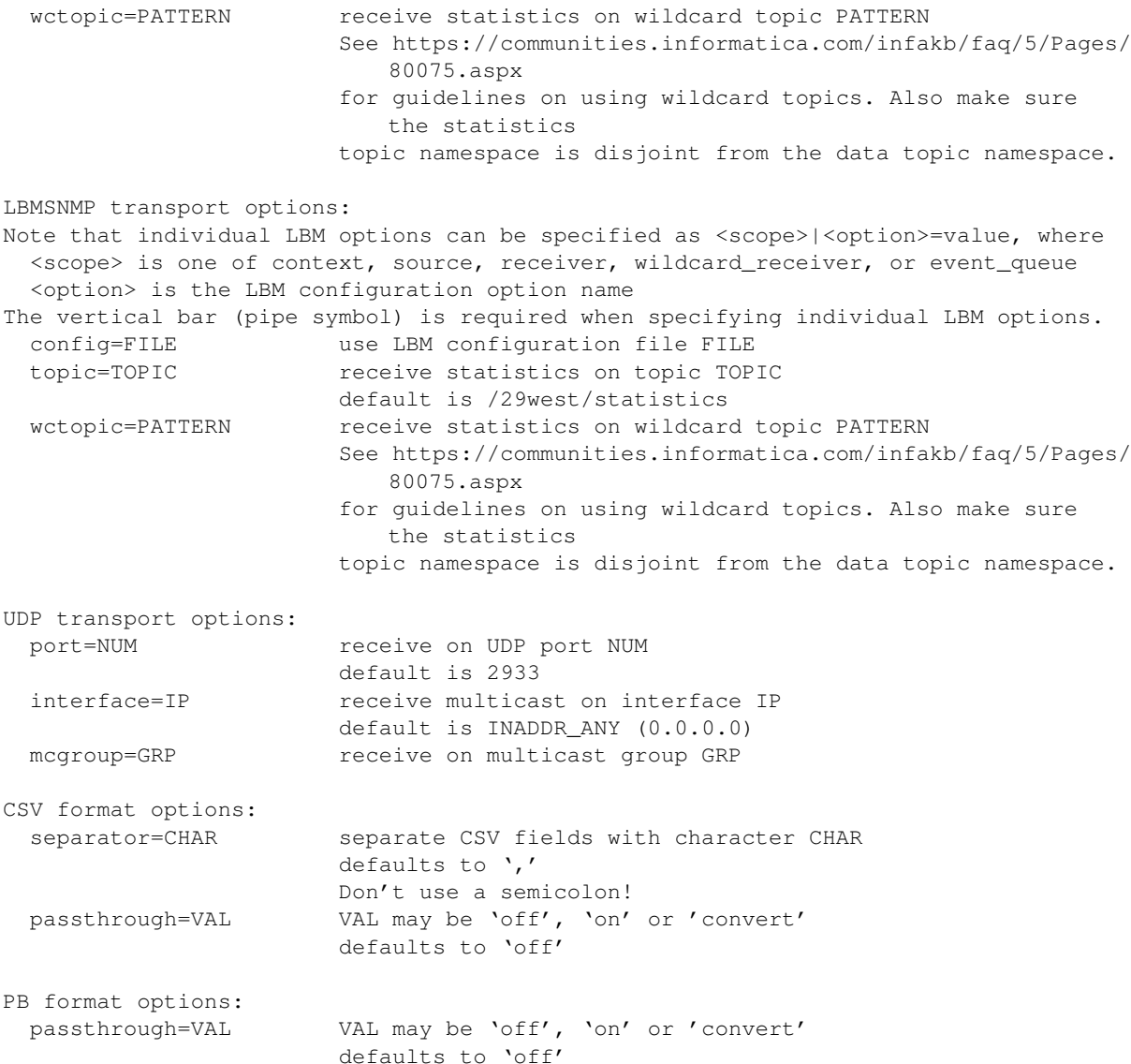

# <span id="page-15-0"></span>**1.7.11 Example lbmmon\_cmd.c**

```
gcc lbmmon_cmd.c -o lbmmon_cmd -I$LBM/include -I$LBM/include/lbm -L$LBM/lib
   -lpthread -llbm -lm -lrsock -lprotobuf-c
Source code: lbmmon_cmd.c
Purpose: send unicast immediate control requests to an LBMMON publisher.
Usage: lbmmon_cmd -T target_string -C command [options]
Available options:
 -c filename = Use LBM configuration file filename.
               Multiple config files are allowed.
               Example: '-c file1.cfg -c file2.cfg'
  -C command = command to send [required]
  -d = dump default filter options to stdout
  -D data = data for command (either -D or -F, not both)
               Example: '-C SET_INTERVAL -D 30'
```
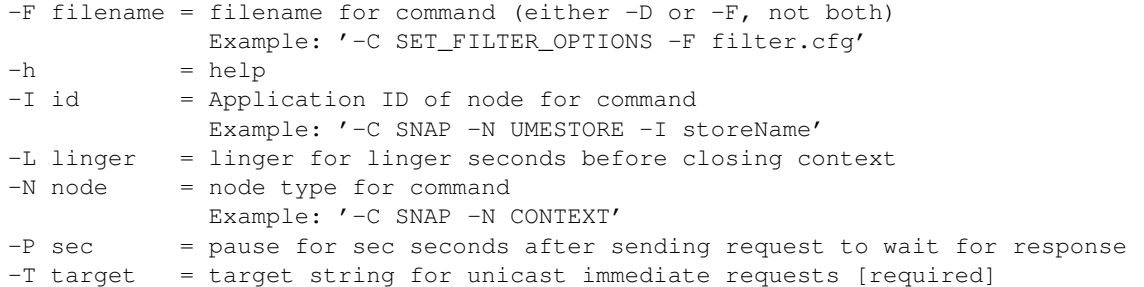

# <span id="page-16-0"></span>**1.7.12 Example lbmmoncache.c**

```
gcc lbmmoncache.c -o lbmmoncache -I$LBM/include -I$LBM/include/lbm -L$LBM/lib
   -lpthread -llbm -lm -lrsock -lprotobuf-c
Source code: lbmmoncache.c
Purpose: example LBM statistics monitoring application.
Usage: lbmmoncache [options]
Available options:
  -c, --config=FILE Use LBM configuration file FILE.
                           Multiple config files are allowed.
                           Example: '-c file1.cfg -c file2.cfg'
  -C, --cache-size=size Set the cache size to 'size' entries
  -h, --help display this help and exit
  -t, --transport=TRANS use transport module TRANS
                           TRANS may be 'lbm', 'udp', or 'lbmsnmp', default is
                               'lbm'
      --transport-opts=OPTS use OPTS as transport module options
  -f, --format=FMT use format module FMT
                           FMT may be 'csv'
      --format-opts=OPTS use OPTS as format module options
Transport and format options are passed as name=value pairs, separated by a
   semicolon.
The entire option string should be enclosed in double-quotes.
LBM transport options:
Note that individual LBM options can be specified as <scope>|<option>=value, where
  <scope> is one of context, source, receiver, wildcard_receiver, or event_queue
  <option> is the LBM configuration option name
The vertical bar (pipe symbol) is required when specifying individual LBM options.
  config=FILE use LBM configuration file FILE
  topic=TOPIC receive statistics on topic TOPIC
                        default is /29west/statistics
  wctopic=PATTERN receive statistics on wildcard topic PATTERN
                        See https://communities.informatica.com/infakb/faq/5/Pages/
                           80075.aspx
                        for guidelines on using wildcard topics. Also make sure
                           the statistics
                        topic namespace is disjoint from the data topic namespace.
LBMSNMP transport options:
Note that individual LBM options can be specified as <scope>|<option>=value, where
  <scope> is one of context, source, receiver, wildcard_receiver, or event_queue
  <option> is the LBM configuration option name
```
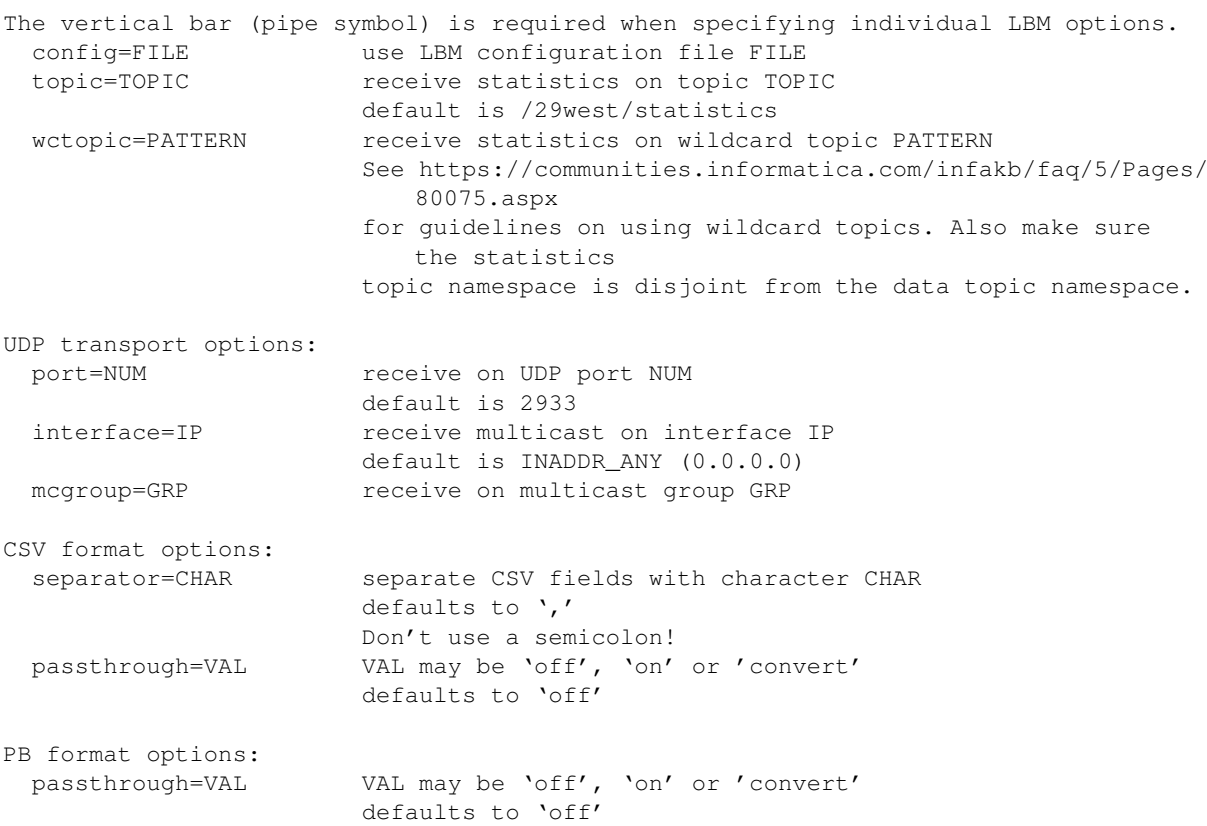

# <span id="page-17-0"></span>**1.7.13 Example lbmmondata.c**

#### Example build:

```
gcc lbmmondata.c -o lbmmondata -I$LBM/include -I$LBM/include/lbm -L$LBM/lib
    -lpthread -llbm -lm -lrsock -lprotobuf-c
```
Source code: lbmmondata.c

```
Purpose: example LBM statistics monitoring application.
Usage: lbmmondata [-c filename] [-t topicname]
       -c filename = Use LBM configuration file filename.
                    Multiple config files are allowed.
                    Example: '-c file1.cfg -c file2.cfg'
       -t topicname = use topic topicname to receive statistics
```
# <span id="page-17-1"></span>**1.7.14 Example lbmmonudp.c**

Example build:

```
gcc lbmmonudp.c -o lbmmonudp -I$LBM/include -I$LBM/include/lbm -L$LBM/lib -lpthread
   -llbm -lm -lrsock -lprotobuf-c
```
Source code: lbmmonudp.c

Purpose: application that receives LBM statistics and forwards as CSV over UDP. Usage: lbmmonudp [options] Available options:

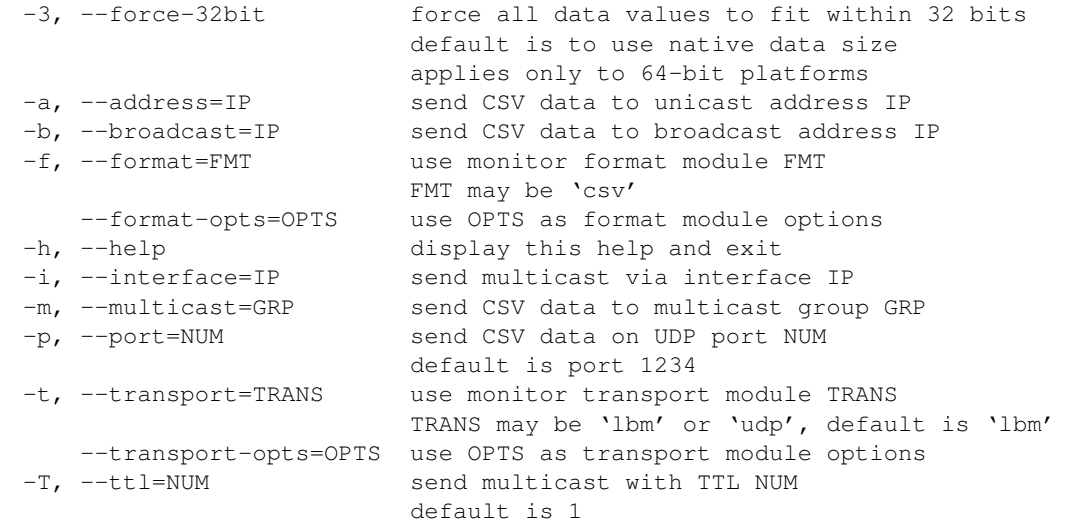

Transport and format options are passed as name=value pairs, separated by a semicolon. The entire option string should be enclosed in double-quotes.

LBM transport options:

Note that individual LBM options can be specified as <scope>|<option>=value, where <scope> is one of context, source, receiver, wildcard\_receiver, or event\_queue <option> is the LBM configuration option name The vertical bar (pipe symbol) is required when specifying individual LBM options. config=FILE use LBM configuration file FILE topic=TOPIC receive statistics on topic TOPIC default is /29west/statistics wctopic=PATTERN receive statistics on wildcard topic PATTERN See https://communities.informatica.com/infakb/faq/5/Pages/ 80075.aspx for guidelines on using wildcard topics. Also make sure the statistics topic namespace is disjoint from the data topic namespace. LBMSNMP transport options:

Note that individual LBM options can be specified as <scope>|<option>=value, where <scope> is one of context, source, receiver, wildcard\_receiver, or event\_queue <option> is the LBM configuration option name The vertical bar (pipe symbol) is required when specifying individual LBM options. config=FILE use LBM configuration file FILE topic=TOPIC receive statistics on topic TOPIC default is /29west/statistics wctopic=PATTERN receive statistics on wildcard topic PATTERN See https://communities.informatica.com/infakb/faq/5/Pages/ 80075.aspx for guidelines on using wildcard topics. Also make sure the statistics topic namespace is disjoint from the data topic namespace. UDP transport options: port=NUM receive on UDP port NUM default is 2933 interface=IP receive multicast on interface IP default is INADDR\_ANY (0.0.0.0)

mcgroup=GRP receive on multicast group GRP

```
CSV format options:
 separator=CHAR separate CSV fields with character CHAR
                       defaults to ','
                       Don't use a semicolon!
 passthrough=VAL VAL may be 'off', 'on' or 'convert'
                       defaults to 'off'
PB format options:
 passthrough=VAL VAL may be 'off', 'on' or 'convert'
                       defaults to 'off'
```
# <span id="page-19-0"></span>**1.7.15 Example lbmmrcv.c**

#### Example build:

```
gcc lbmmrcv.c verifymsg.c -o lbmmrcv -I$LBM/include -I$LBM/include/lbm -L$LBM/lib
   -lpthread -llbm -lm -lrsock -lprotobuf-c
```
#### Source code: lbmmrcv.c

Purpose: application that receives messages from a set of one or more topics. Usage: lbmmrcv [options] -B, --bufsize=# Set receive socket buffer size to # (in MB) -c, --config=FILE Use LBM configuration file FILE. Multiple config files are allowed. Example: '-c file1.cfg -c file2.cfg' -C, --contexts=NUM use NUM lbm\_context\_t objects -E, --exit exit and end upon receiving End-of-Stream notification -e, --end-flag=FILE clean up and exit when file FILE is created -h, --help display this help and exit -i, --initial-topic=NUM use NUM as initial topic number -o, --regid-offset=offset use offset to calculate Registration ID (as source registration ID + offset) offset of 0 forces creation of regid by store -L, --linger=NUM linger for NUM seconds after done -r, --root=STRING use topic names with root of STRING -R, --receivers=NUM create NUM receivers -s, --statistics print statistics along with bandwidth -v, --verbose be verbose -V, --verify verify message contents Monitoring options: --monitor-rcv=NUM monitor receiver every NUM seconds --monitor-ctx=NUM monitor context every NUM seconds --monitor-transport=TRANS use monitor transport module TRANS TRANS may be 'lbm', 'lbmsnmp', or 'udp', default is 'lbm' --monitor-transport-opts=OPTS use OPTS as transport module options --monitor-format=FMT use monitor format module FMT FMT may be 'csv' or 'pb' --monitor-format-opts=OPTS use OPTS as format module options --monitor-appid=ID use ID as application ID string Transport and format options are passed as name=value pairs, separated by a semicolon. The entire option string should be enclosed in double-quotes. LBM transport options: Note that individual LBM options can be specified as <scope>|<option>=value, where

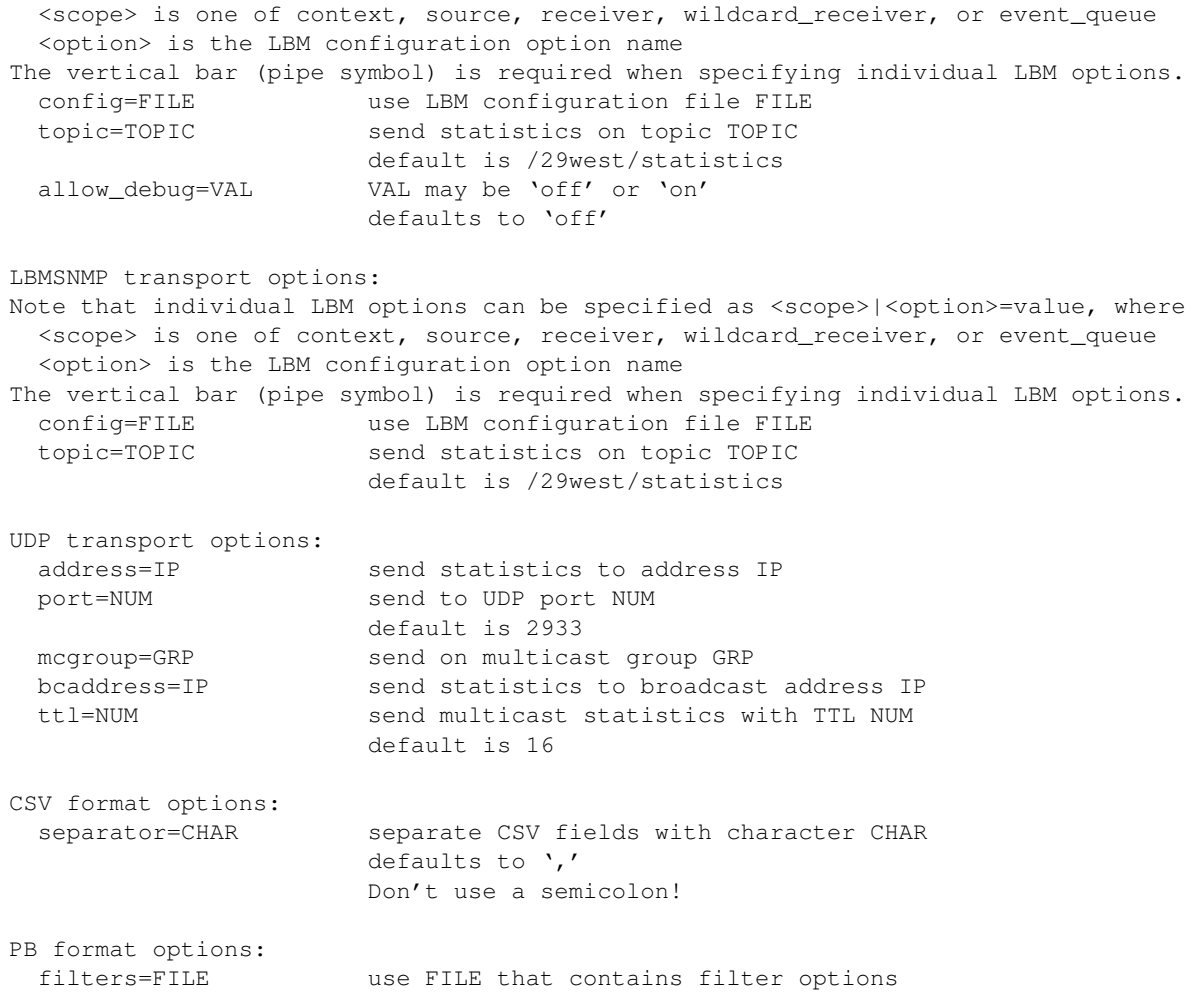

# <span id="page-20-0"></span>**1.7.16 Example lbmmrcvq.c**

# Example build:

gcc lbmmrcvq.c -o lbmmrcvq -I\$LBM/include -I\$LBM/include/lbm -L\$LBM/lib -lpthread -llbm -lm -lrsock -lprotobuf-c

#### Source code: lbmmrcvq.c

Purpose: application that receives messages from a set of one or more topics using event queues. Usage: lbmmrcvq [options]

```
-B, --bufsize=# Set receive socket buffer size to # (in MB)
-c, --config=FILE Use LBM configuration file FILE.
                     Multiple config files are allowed.
                     Example: '-c file1.cfg -c file2.cfg'
-C, --contexts=NUM use NUM lbm_context_t objects
-h, --help display this help and exit
-i, --initial-topic=NUM use NUM as initial topic number
-L, --linger=NUM linger for NUM seconds after done
-r, --root=STRING use topic names with root of STRING
-R, --receivers=NUM create NUM receivers
-s, --statistics print statistics along with bandwidth
-v, --verbose be verbose
```

```
Monitoring options:
  --monitor-rcv=NUM monitor receiver every NUM seconds
  --monitor-ctx=NUM monitor context every NUM seconds
  --monitor-transport=TRANS use monitor transport module TRANS
                              TRANS may be 'lbm', 'lbmsnmp', or 'udp', default
                                 is 'lbm'
  --monitor-transport-opts=OPTS use OPTS as transport module options
  --monitor-format=FMT use monitor format module FMT
                             FMT may be 'csv' or 'pb'
  --monitor-format-opts=OPTS use OPTS as format module options
  --monitor-appid=ID use ID as application ID string
  --monitor-evq=NUM monitor event queue every NUM seconds
Transport and format options are passed as name=value pairs, separated by a
   semicolon.
The entire option string should be enclosed in double-quotes.
LBM transport options:
Note that individual LBM options can be specified as <scope>|<option>=value, where
 <scope> is one of context, source, receiver, wildcard_receiver, or event_queue
  <option> is the LBM configuration option name
The vertical bar (pipe symbol) is required when specifying individual LBM options.
 config=FILE use LBM configuration file FILE
 topic=TOPIC send statistics on topic TOPIC
                      default is /29west/statistics
 allow_debug=VAL VAL may be 'off' or 'on'
                      defaults to 'off'
LBMSNMP transport options:
Note that individual LBM options can be specified as <scope>|<option>=value, where
 <scope> is one of context, source, receiver, wildcard_receiver, or event_queue
 <option> is the LBM configuration option name
The vertical bar (pipe symbol) is required when specifying individual LBM options.
 config=FILE use LBM configuration file FILE
 topic=TOPIC send statistics on topic TOPIC
                      default is /29west/statistics
UDP transport options:
 address=IP send statistics to address IP
 port=NUM send to UDP port NUM
                      default is 2933
 mcgroup=GRP send on multicast group GRP
 bcaddress=IP send statistics to broadcast address IP
 ttl=NUM send multicast statistics with TTL NUM
                       default is 16
CSV format options:
 separator=CHAR separate CSV fields with character CHAR
                       defaults to ','
                       Don't use a semicolon!
PB format options:
 filters=FILE use FILE that contains filter options
```
# <span id="page-21-0"></span>**1.7.17 Example lbmmreq.c**

```
gcc lbmmreq.c -o lbmmreq -I$LBM/include -I$LBM/include/lbm -L$LBM/lib -lpthread
    -llbm -lm -lrsock -lprotobuf-c
```
#### Source code: lbmmreq.c

```
Purpose: application that sends request messages to a single topic
   and processes responses.
Usage: lbmmreq [options] topic
Available options:
  -c filename = Use LBM configuration file filename.
                Multiple config files are allowed.
                Example: '-c file1.cfg -c file2.cfg topicname'
  -d delay = delay sending for delay seconds after source creation
 -h = help
 -l len = send messages of len bytes
  -r rate/pct = send with LBT-RM at rate and retransmission pct%
 -R requests = send requests number of requests
 -v = be verbose (-v -v) = be even more verbose)
```
# <span id="page-22-0"></span>**1.7.18 Example lbmmsrc.c**

```
gcc lbmmsrc.c verifymsg.c -o lbmmsrc -I$LBM/include -I$LBM/include/lbm -L$LBM/lib
    -lpthread -llbm -lm -lrsock -lprotobuf-c
Source code: lbmmsrc.c
Purpose: send messages on multiple topics, optionally by multiple threads.
    Topic names generated as a root, a dot, and by an integer.
    By default, the first topic created will be '29west.example.multi.0'
Usage: lbmmsrc [options]
Available options:
  -b, --batch=NUM send messages in batch sizes of NUM between each pause
  -c, --config=FILE Use LBM configuration file FILE.
                           Multiple config files are allowed.
                           Example: '-c file1.cfg -c file2.cfg'
  -d, --delay=NUM delay sending for delay seconds after source creation
  -h, --help display this help and exit
  -i, --initial-topic=NUM use NUM as initial topic number [0]<br>-j, --late-join=NUM enable Late Join with specified ret
                           enable Late Join with specified retention buffer size
     (in bytes)
  -1, --length=NUM send messages of length NUM bytes
  -L, --linger=NUM linger for NUM seconds after done
  -M, --messages=NUM send maximum of NUM messages
  -P, --pause=NUM pause NUM milliseconds after each send
  -r, --root=STRING use topic names with root of STRING
     [29west.example.multi]
  -R, --rate=[UM]DATA/RETR Set transport type to LBT-R[UM], set data rate limit to
                           DATA bits per second, and set retransmit rate limit to
                           RETR bits per second. For both limits, the optional
                           k, m, and g suffixes may be used. For example,
                           '-R 1m/500k' is the same as '-R 1000000/500000'
  -s, --statistics=NUM print stats every NUM seconds
  -S, --sources=NUM use NUM sources
  -T, --threads=NUM use NUM threads
  -v, --verbose be verbose
  -V, --verifiable_msg construct verifiable messages
```
Monitoring options: --monitor-src=NUM monitor source every NUM seconds --monitor-ctx=NUM monitor context every NUM seconds --monitor-transport=TRANS use monitor transport module TRANS TRANS may be 'lbm', 'lbmsnmp', or 'udp', default is 'lbm' --monitor-transport-opts=OPTS use OPTS as transport module options --monitor-format=FMT use monitor format module FMT FMT may be 'csv' or 'pb' --monitor-format-opts=OPTS use OPTS as format module options --monitor-appid=ID use ID as application ID string Transport and format options are passed as name=value pairs, separated by a semicolon. The entire option string should be enclosed in double-quotes. LBM transport options: Note that individual LBM options can be specified as <scope>|<option>=value, where <scope> is one of context, source, receiver, wildcard\_receiver, or event\_queue <option> is the LBM configuration option name The vertical bar (pipe symbol) is required when specifying individual LBM options. config=FILE use LBM configuration file FILE topic=TOPIC send statistics on topic TOPIC default is /29west/statistics allow\_debug=VAL VAL may be 'off' or 'on' defaults to 'off' LBMSNMP transport options: Note that individual LBM options can be specified as <scope>|<option>=value, where <scope> is one of context, source, receiver, wildcard\_receiver, or event\_queue <option> is the LBM configuration option name The vertical bar (pipe symbol) is required when specifying individual LBM options. config=FILE use LBM configuration file FILE topic=TOPIC send statistics on topic TOPIC default is /29west/statistics UDP transport options: address=IP send statistics to address IP port=NUM send to UDP port NUM default is 2933 mcgroup=GRP send on multicast group GRP bcaddress=IP send statistics to broadcast address IP ttl=NUM send multicast statistics with TTL NUM default is 16 CSV format options: separator=CHAR separate CSV fields with character CHAR defaults to ',' Don't use a semicolon! PB format options: filters=FILE use FILE that contains filter options

# <span id="page-23-0"></span>**1.7.19 Example lbmpong.c**

```
gcc lbmpong.c -o lbmpong -I$LBM/include -I$LBM/include/lbm -L$LBM/lib -lpthread
   -llbm -lm -lrsock -lprotobuf-c
```
Source code: lbmpong.c

```
Purpose: application that measures round trip message latency.
Usage: lbmpong [-ChIqRv] [-c filename] [-i msgs] [-l len] [-M msgs] [-P msec] [-r
    rate/pct] [-s seed] [-t secs] [-T topic] id
       -c filename = Use LBM configuration file filename.
                     Multiple config files are allowed.
                     Example: '-c file1.cfg -c file2.cfg'
       -C = collect RTT data
       -h = help
       -i msgs = send and ignore msgs messages to warm up
       -o offset = use offset to calculate Registration ID
                   (as source registration ID + offset)
                   offset of 0 forces creation of regid by store
       -T = Use MTM
       -l len = use len length messages
       -M msgs = stop after receiving msgs messages
       -P msec = pause after each send msec milliseconds
       -q = use an LBM event queue
       -r [UM]DATA/RETR = Set transport type to LBT-R[UM], set data rate limit to
                          DATA bits per second, and set retransmit rate limit to
                          RETR bits per second. For both limits, the optional
                          k, m, and g suffixes may be used. For example,
                          '-r 1m/500k' is the same as '-r 1000000/500000'
       -R = perform RTT measurement per message
       -s seed = init randomization of contents of message payload
       -t secs = run for secs seconds
       -T topic = topic name prefix (appended with '/' and id) [lbmpong]
       -v = be verbose about each message
       id = either 'ping' or 'pong'
```
#### <span id="page-24-0"></span>**1.7.20 Example lbmprice.c**

```
gcc lbmprice.c -o lbmprice -I$LBM/include -I$LBM/include/lbm -L$LBM/lib -lpthread
   -llbm -lm -lrsock -lprotobuf-c -llbmsdm -llbmutl
Source code: lbmprice.c
Purpose: simulated price source and receiver for demonstration.
Usage: lbmprice -s [-h] [-c filename]
       -c filename = Use LBM configuration file filename.
                     Multiple config files are allowed.
                     Example: '-c file1.cfg -c file2.cfg'
       -h = help-H = act has Hot Failover relay for a price source
       -l pct = induce random receiver loss of pct percent
       -n ms = set receiver NAK generation interval to ms milliseconds
       -s = act as a price source (acts as a receiver by default)
       -t ttl = set resolver (and multicast source) ttl to ttl
       -v = be verbose
Alternate usage: lbmprice [-h] [-c filename]
       -c filename = read config file
       -h = help
       -H = use Hot Failover receiver
       -l pct = induce random receiver loss of pct percent, print max latency
       -n ms = set receiver NAK generation interval to ms milliseconds
```

```
-o mode = set ordered delivery mode (1=ordered, 0=arrival order)
-t ttl = set resolver (and multicast source) ttl to ttl
-v = be verbose
```
# <span id="page-25-0"></span>**1.7.21 Example lbmrcv.c**

# Example build:

```
gcc lbmrcv.c verifymsg.c -o lbmrcv -I$LBM/include -I$LBM/include/lbm -L$LBM/lib
   -lpthread -llbm -lm -lrsock -lprotobuf-c
```
#### Source code: lbmrcv.c

```
Purpose: application that receives messages from a given topic.
Usage: lbmrcv [-ACEfhqsSvV] [-c filename] [-r msgs] [-U losslev] topic
Available options:
  -A, --ascii display messages as ASCII text (-A -A = newlines after each
    msg)
  -c, --config=FILE Use LBM configuration file FILE.
                     Multiple config files are allowed.
                     Example: '-c file1.cfg -c file2.cfg'
  -C, --context-stats fetch context rather than receiver stats
  -E, --exit exit when source stops sending
  -f, -f ailover use a hot-failover receiver<br>-h, -f -help display this help and exit
                    display this help and exit
  -q, --eventq use an LBM event queue
  -r, --msgs=NUM exit after NUM messages
  -O, --orderchecks Enable message order checking
 -N, --channel=NUM subscribe to channel NUM
  -s, --stats=NUM print LBM statistics every NUM seconds
  --max-sources=NUM allow up to NUM sources (for statistics gathering purposes)
 -S, --stop exit when source stops sending, and print throughput summary
  -U, --losslev=NUM exit after NUM% unrecoverable loss
  -v, -verbose be verbose about incoming messages (-v -v = be even more
     verbose)
  -V, --verify verify message contents
Monitoring options:
  --monitor-rcv=NUM monitor receiver every NUM seconds
  --monitor-ctx=NUM monitor context every NUM seconds
  --monitor-transport=TRANS use monitor transport module TRANS
                               TRANS may be 'lbm', 'lbmsnmp', or 'udp', default
                                  is 'lbm'
  --monitor-transport-opts=OPTS use OPTS as transport module options
  --monitor-format=FMT use monitor format module FMT
                               FMT may be 'csv' or 'pb'
  --monitor-format-opts=OPTS use OPTS as format module options
  --monitor-appid=ID use ID as application ID string
Transport and format options are passed as name=value pairs, separated by a
   semicolon.
The entire option string should be enclosed in double-quotes.
LBM transport options:
Note that individual LBM options can be specified as <scope>|<option>=value, where
 <scope> is one of context, source, receiver, wildcard_receiver, or event_queue
  <option> is the LBM configuration option name
The vertical bar (pipe symbol) is required when specifying individual LBM options.
 config=FILE use LBM configuration file FILE
```
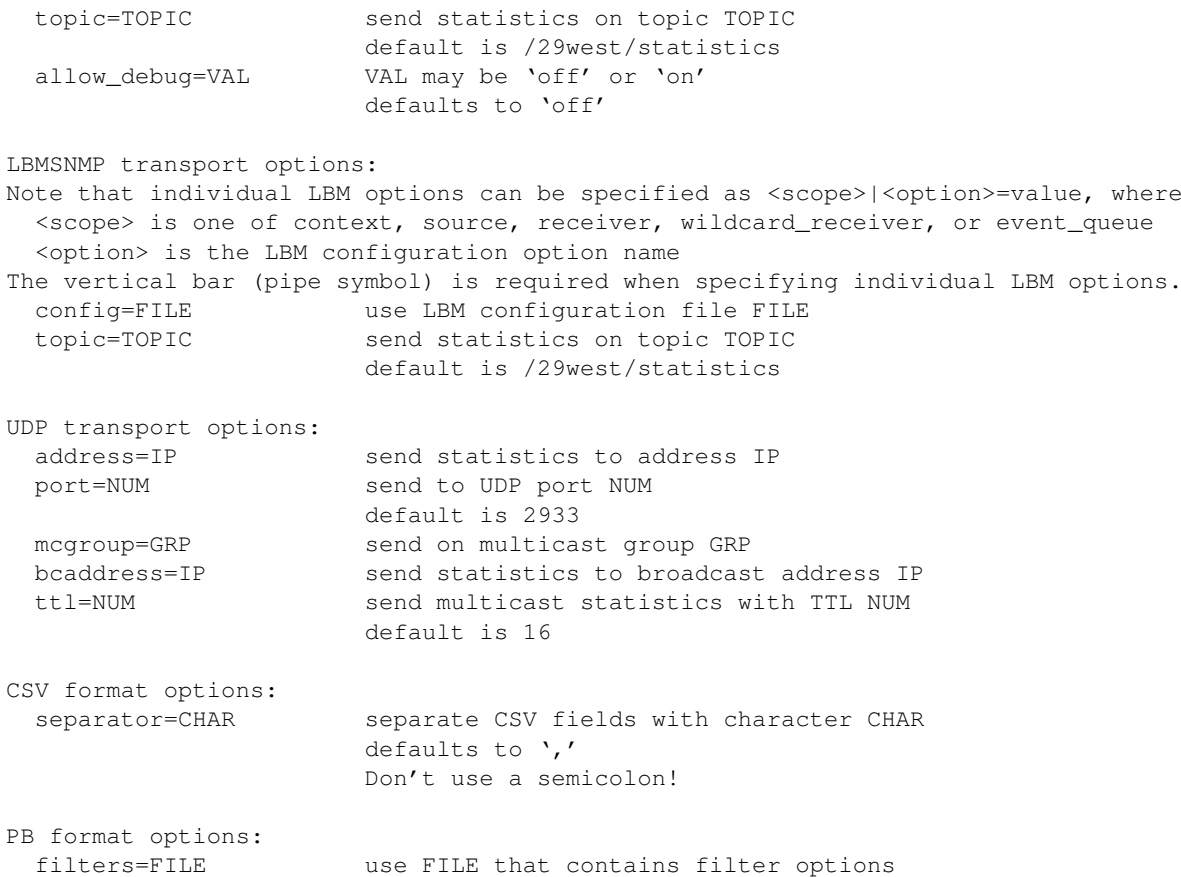

# <span id="page-26-0"></span>**1.7.22 Example lbmrcvq.c**

Example build:

```
gcc lbmrcvq.c verifymsg.c -o lbmrcvq -I$LBM/include -I$LBM/include/lbm -L$LBM/lib
   -lpthread -llbm -lm -lrsock -lprotobuf-c
```
# Source code: lbmrcvq.c

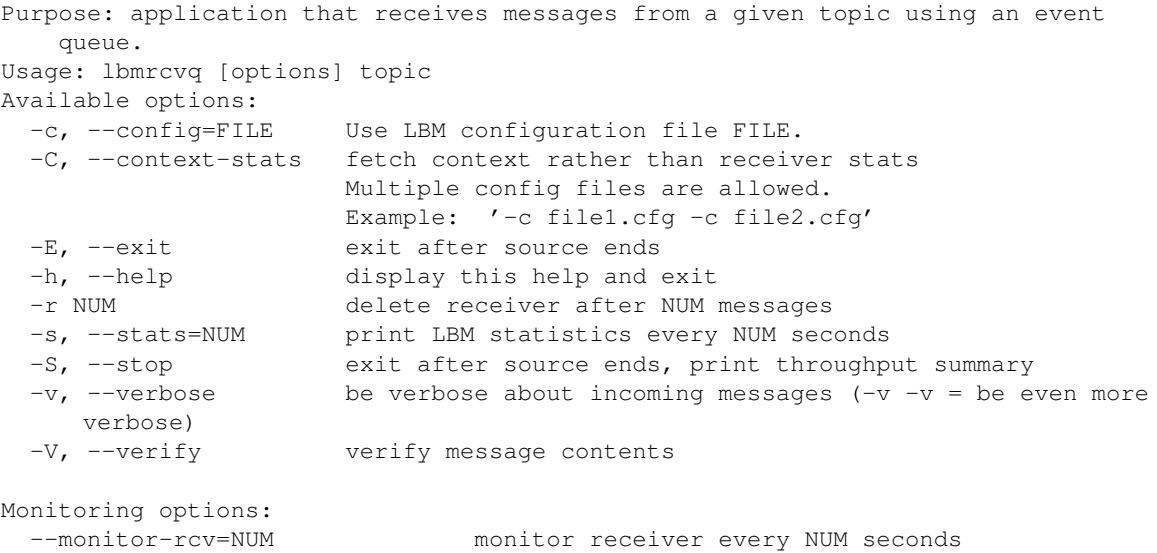

--monitor-ctx=NUM monitor context every NUM seconds --monitor-transport=TRANS use monitor transport module TRANS TRANS may be 'lbm', 'lbmsnmp', or 'udp', default is 'lbm' --monitor-transport-opts=OPTS use OPTS as transport module options --monitor-format=FMT use monitor format module FMT FMT may be 'csv' or 'pb' --monitor-format-opts=OPTS use OPTS as format module options --monitor-appid=ID use ID as application ID string --monitor-evq=NUM monitor event queue every NUM seconds Transport and format options are passed as name=value pairs, separated by a semicolon. The entire option string should be enclosed in double-quotes. LBM transport options: Note that individual LBM options can be specified as <scope>|<option>=value, where <scope> is one of context, source, receiver, wildcard\_receiver, or event\_queue <option> is the LBM configuration option name The vertical bar (pipe symbol) is required when specifying individual LBM options. config=FILE use LBM configuration file FILE topic=TOPIC send statistics on topic TOPIC default is /29west/statistics allow\_debug=VAL VAL may be 'off' or 'on' defaults to 'off' LBMSNMP transport options: Note that individual LBM options can be specified as <scope>|<option>=value, where <scope> is one of context, source, receiver, wildcard\_receiver, or event\_queue <option> is the LBM configuration option name The vertical bar (pipe symbol) is required when specifying individual LBM options. config=FILE use LBM configuration file FILE topic=TOPIC send statistics on topic TOPIC default is /29west/statistics UDP transport options: address=IP send statistics to address IP port=NUM send to UDP port NUM default is 2933 mcgroup=GRP send on multicast group GRP bcaddress=IP send statistics to broadcast address IP ttl=NUM send multicast statistics with TTL NUM default is 16 CSV format options: separator=CHAR separate CSV fields with character CHAR defaults to ',' Don't use a semicolon! PB format options: filters=FILE use FILE that contains filter options

# <span id="page-27-0"></span>**1.7.23 Example lbmrcvxsp.c**

```
gcc lbmrcvxsp.c verifymsg.c -o lbmrcvxsp -I$LBM/include -I$LBM/include/lbm -L$LBM/
   lib -lpthread -llbm -lm -lrsock -lprotobuf-c
```
#### Source code: lbmrcvxsp.c

```
Purpose: application that receives messages from a given topic, mapping transports
   to various XSPs.
Usage: lbmrcv [-ACdDEhPrRsSv] [-c filename] [-r msgs] topic
Available options:
 -A, --ascii display messages as ASCII text (-A -A = newlines
    after each msg)
 -c, --config=FILE Use LBM configuration file FILE.
                             Multiple config files are allowed.
                             Example: '-c file1.cfg -c file2.cfg'
 -C, --context-stats fetch context rather than receiver stats
 -d, --defer-xsp-deletion don't delete xsps until shutdown
 -D, --default-xsp use the default XSP for all transports
 -E, --exit exit when source stops sending
 -h, --help display this help and exit
 -P, --round-robin-preallocate preallocate the XSPs - use with -R
 -Q, --sequential-xsps use sequential mode for XSPs
 -r, --msgs=NUM exit after NUM messages
 -R, --round-robin=NUM use a simple round-robin method for assigning
    transports to NUM XSPs.
                             (this is the DEFAULT for this application, with a
                                NUM of 3
 -s, --stats=NUM print LBM statistics every NUM seconds
 -S, --stop exit when source stops sending, and print
    throughput summary
 -v, --verbose be verbose about incoming messages (-v -v = be
 even more verbose)<br>-V. --verify
                             verify message contents
```
# <span id="page-28-0"></span>**1.7.24 Example lbmreq.c**

```
gcc lbmreq.c -o lbmreq -I$LBM/include -I$LBM/include/lbm -L$LBM/lib -lpthread -llbm
   -lm -lrsock -lprotobuf-c
Source code: lbmreq.c
Purpose: application that sends requests on a single topic and waits for
   responses.
Usage: lbmreq [options] topic
```

```
Available options:
  -c filename = Use LBM configuration file filename.
               Multiple config files are allowed.
               Example: '-c file1.cfg -c file2.cfg'
 -d sec = delay sending for delay seconds after source creation
 -h = help
 -l len = send messages of len bytes
 -L linger = linger for linger seconds before closing context
 -P sec = pause sec seconds after sending request for responses to arrive
 -r [UM]DATA/RETR = Set transport type to LBT-R[UM], set data rate limit to
                     DATA bits per second, and set retransmit rate limit to
                     RETR bits per second. For both limits, the optional
                     k, m, and g suffixes may be used. For example,
                     '-r 1m/500k' is the same as '-r 1000000/500000'
  -R requests = send requests number of requests
  -q = Use Event Queue
  -v = be verbose (-v -v) = be even more verbose)
```
### <span id="page-29-0"></span>**1.7.25 Example lbmresp.c**

Example build:

```
gcc lbmresp.c -o lbmresp -I$LBM/include -I$LBM/include/lbm -L$LBM/lib -lpthread
   -llbm -lm -lrsock -lprotobuf-c
```
Source code: lbmresp.c

```
Purpose: application that receives request messages on a single topic and
   and sends responses back
Usage: lbmresp [-Ehsv] [-c filename] [-l len] [-r responses] [-f topic] topic
       -c filename = Use LBM configuration file filename.
                    Multiple config files are allowed.
                    Example: '-c file1.cfg -c file2.cfg'
       -E = end after end-of-stream
       -h = help-l len = use len bytes for the length of each response
       -r responses = send responses messages for each request
       -s = be silent about incoming messages
       -v = be verbose (-v -v) = be even more verbose)
       -f = forward request to responders listening on given topic
```
# <span id="page-29-1"></span>**1.7.26 Example lbmresping.c**

Example build:

```
gcc lbmresping.c -o lbmresping -I$LBM/include -I$LBM/include/lbm -L$LBM/lib
    -lpthread -llbm -lm -lrsock -lprotobuf-c
Source code: lbmresping.c
```

```
Purpose: Application that tests the operation of lbm topic resolution by creating
   a source and reporting time required for it to resolve and join the
    source.
Usage: lbmresping [-h] [-c filename] [unicast_resolver_host]
       -c filename = Use LBM configuration file filename.
                     Multiple config files are allowed.
                     Example: '-c file1.cfg -c file2.cfg'
       -h = help
```
# <span id="page-29-2"></span>**1.7.27 Example lbmrespq.c**

Example build:

```
gcc lbmrespq.c -o lbmrespq -I$LBM/include -I$LBM/include/lbm -L$LBM/lib -lpthread
   -llbm -lm -lrsock -lprotobuf-c
```
Source code: lbmrespq.c

```
Purpose: application that receives request messages on a single topic and
    and sends responses back, using an event queue.
Usage: lbmrespq [-hs] [-c filename] [-r msgs] topic
       -c filename = Use LBM configuration file filename.
                     Multiple config files are allowed.
                     Example: '-c file1.cfg -c file2.cfg'
       -h = help
       -P msecs = pause msecs milliseconds before sending response
       -r msgs = delete receiver after msgs request messages
       -s = be silent about requests/sec rate
       -v = be verbose (-v -v) = be even more verbose)
```
## <span id="page-30-0"></span>**1.7.28 Example lbmspike.c**

#### Example build:

```
gcc lbmspike.c -o lbmspike -I$LBM/include -I$LBM/include/lbm -L$LBM/lib -lpthread
    -llbm -lm -lrsock -lprotobuf-c
Source code: lbmspike.c
Purpose: application that generates & receives message spikes for
   performance testing.
Usage: lbmspike -R [-dhq] [-c filename] [-o ord] [-u bufsiz] [topic]
       -c filename = Use LBM configuration file filename.
                     Multiple config files are allowed.
                     Example: '-c file1.cfg -c file2.cfg'
       -d = dump message time stamps to a file
       -h = help
       -o ord = set receiver ordered delivery to ord
       -q = processess received messages on an event queue
       -R = role is receiver (default role is source)
       -u bufsiz = UDP buffer size for LBT-RM
Alternate usage: lbmspike [-dhLn] [-B bghumms] [-c filename] [-l len] [-M msgs] [-r
    rate/pct] [-v recovms] [topic]
       -B bghumms = milliseconds between "background hum" messages
       -c filename = read config file filename
       -d = dump message time stamps to a file
       -h = help-l len = use len length messages
       -L = use TCP-LB-M msgs = stop after receiving msgs messages
       -n = use non-blocking writes
       -r [UM]DATA/RETR = Set transport type to LBT-R[UM], set data rate limit to
                          DATA bits per second, and set retransmit rate limit to
                          RETR bits per second. For both limits, the optional
                          k, m, and g suffixes may be used. For example,
                          '-r 1m/500k' is the same as '-r 1000000/500000'
       -v recovms = milliseconds after spike to allow for recovery
```
#### <span id="page-30-1"></span>**1.7.29 Example lbmsrc.c**

gcc lbmsrc.c verifymsg.c -o lbmsrc -I\$LBM/include -I\$LBM/include/lbm -L\$LBM/lib -lpthread -llbm -lm -lrsock -lprotobuf-c

#### Source code: lbmsrc.c

```
Purpose: application that sends to a single topic as fast possible.
Usage: lbmsrc [options] topic
Available options:
  -c, --config=FILE Use LBM configuration file FILE.
                          Multiple config files are allowed.
                          Example: '-c file1.cfg -c file2.cfg'
 -d, --delay=NUM delay sending for NUM seconds after source creation
  -h, --help display this help and exit
  -j, --late-join=NUM enable Late Join with specified retention buffer size
     (in bytes)
  -1, --length=NUM send messages of NUM bytes
  -L, --linger=NUM linger for NUM seconds before closing context
  -M, --messages=NUM send NUM messages
  -n, --non-block use non-blocking I/O
  -N, --channel=NUM send on channel NUM
  -P, --pause=NUM pause NUM milliseconds after each send
  -R, --rate=[UM]DATA/RETR Set transport type to LBT-R[UM], set data rate limit to
                          DATA bits per second, and set retransmit rate limit to
                          RETR bits per second. For both limits, the optional
                          k, m, and g suffixes may be used. For example,
                          '-R 1m/500k' is the same as '-R 1000000/500000'
 -s, --statistics=NUM print statistics every NUM seconds
  -v, --verbose be verbose about each message
  -V, --verifiable construct verifiable messages
Monitoring options:
 --monitor-src=NUM monitor source every NUM seconds
  --monitor-ctx=NUM monitor context every NUM seconds
  --monitor-transport=TRANS use monitor transport module TRANS
                              TRANS may be 'lbm', 'lbmsnmp', or 'udp', default
                                 is 'lbm'
  --monitor-transport-opts=OPTS use OPTS as transport module options
  --monitor-format=FMT use monitor format module FMT
                              FMT may be 'csv' or 'pb'
  --monitor-format-opts=OPTS use OPTS as format module options
  --monitor-appid=ID use ID as application ID string
Transport and format options are passed as name=value pairs, separated by a
   semicolon.
The entire option string should be enclosed in double-quotes.
LBM transport options:
Note that individual LBM options can be specified as <scope>|<option>=value, where
 <scope> is one of context, source, receiver, wildcard_receiver, or event_queue
 <option> is the LBM configuration option name
The vertical bar (pipe symbol) is required when specifying individual LBM options.
 config=FILE use LBM configuration file FILE
 topic=TOPIC send statistics on topic TOPIC
                       default is /29west/statistics
 allow_debug=VAL VAL may be 'off' or 'on'
                       defaults to 'off'
LBMSNMP transport options:
Note that individual LBM options can be specified as <scope>|<option>=value, where
 <scope> is one of context, source, receiver, wildcard_receiver, or event_queue
  <option> is the LBM configuration option name
The vertical bar (pipe symbol) is required when specifying individual LBM options.
 config=FILE use LBM configuration file FILE
  topic=TOPIC send statistics on topic TOPIC
```
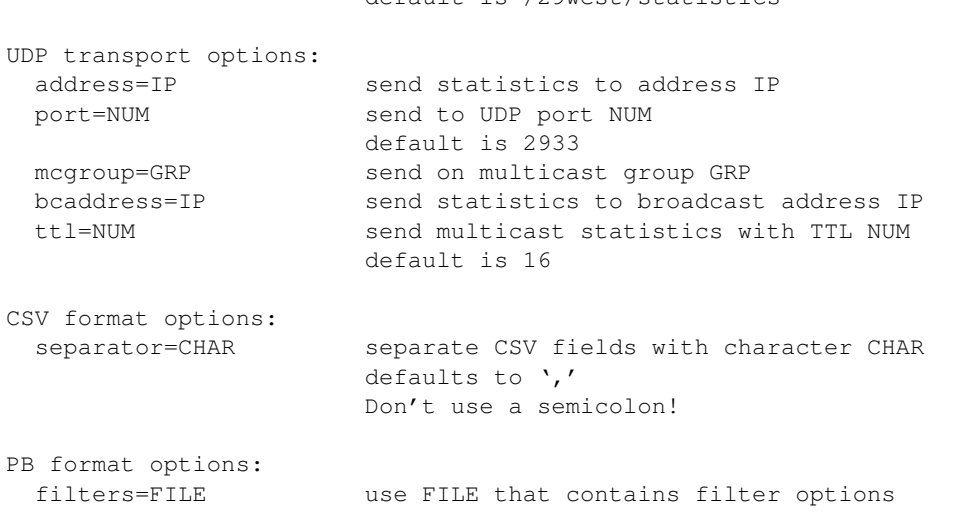

default is /29west/statistics

# <span id="page-32-0"></span>**1.7.30 Example lbmssrc.c**

```
gcc lbmssrc.c verifymsg.c -o lbmssrc -I$LBM/include -I$LBM/include/lbm -L$LBM/lib
   -lpthread -llbm -lm -lrsock -lprotobuf-c
Source code: lbmssrc.c
Purpose: application that uses Smart Source to send to a single topic.
Usage: lbmssrc [options] topic
```

```
Available options:
 -a, --available-data-space print the length of available data space
 -b, --user-supplied-buffer send messages using a user-supplied buffer
  -c, --config=FILE Use LBM configuration file FILE.
                           Multiple config files are allowed.
                            Example: '-c file1.cfg -c file2.cfg'
  -d, --delay=NUM delay sending for NUM seconds after source creation
  -h, --help display this help and exit
  -i, --int-mprop=VAL, KEY send integer message property value VAL with name KEY
  -j, --late-join=NUM enable Late Join with specified retention buffer count<br>-1, --length=NUM send messages of NUM bytes
                            send messages of NUM bytes
                            NOTE: set LBM_SMART_SOURCE_CHECK=0xffffffff env
                               variable
                                 to check if the maximum message length is
                                    exceeded
 -L, --linger=NUM linger for NUM seconds before closing context
 -M, --messages=NUM send NUM messages
  -N, --channel=NUM send on channel NUM
  -S, --perf-stats=NUM,OT print performance stats every NUM messages sent
                            If optional OT is given, override the default 10 usec
                               Outlier Threshold
 -P, --pause=NUM pause NUM milliseconds after each send
 -s, --statistics=NUM print statistics every NUM seconds
  -v, --verbose be verbose; add per message data
  -V, --verifiable construct verifiable messages
Monitoring options:
  --monitor-src=NUM monitor source every NUM seconds
  --monitor-ctx=NUM monitor context every NUM seconds
```
--monitor-transport=TRANS use monitor transport module TRANS TRANS may be 'lbm', 'lbmsnmp', or 'udp', default is 'lbm' --monitor-transport-opts=OPTS use OPTS as transport module options --monitor-format=FMT use monitor format module FMT FMT may be 'csv' or 'pb' --monitor-format-opts=OPTS use OPTS as format module options --monitor-appid=ID use ID as application ID string Transport and format options are passed as name=value pairs, separated by a semicolon. The entire option string should be enclosed in double-quotes. LBM transport options: Note that individual LBM options can be specified as <scope>|<option>=value, where <scope> is one of context, source, receiver, wildcard\_receiver, or event\_queue <option> is the LBM configuration option name The vertical bar (pipe symbol) is required when specifying individual LBM options. config=FILE use LBM configuration file FILE topic=TOPIC send statistics on topic TOPIC default is /29west/statistics allow\_debug=VAL VAL may be 'off' or 'on' defaults to 'off' LBMSNMP transport options: Note that individual LBM options can be specified as <scope>|<option>=value, where <scope> is one of context, source, receiver, wildcard\_receiver, or event\_queue <option> is the LBM configuration option name The vertical bar (pipe symbol) is required when specifying individual LBM options. config=FILE use LBM configuration file FILE topic=TOPIC send statistics on topic TOPIC default is /29west/statistics UDP transport options: address=IP send statistics to address IP port=NUM send to UDP port NUM default is 2933 mcgroup=GRP send on multicast group GRP bcaddress=IP send statistics to broadcast address IP ttl=NUM send multicast statistics with TTL NUM default is 16 CSV format options: separator=CHAR separate CSV fields with character CHAR defaults to ',' Don't use a semicolon! PB format options: filters=FILE use FILE that contains filter options

## <span id="page-33-0"></span>**1.7.31 Example lbmssrcreq.c**

Example build:

```
gcc lbmssrcreq.c -o lbmssrcreq -I$LBM/include -I$LBM/include/lbm -L$LBM/lib
   -lpthread -llbm -lm -lrsock -lprotobuf-c
```
Source code: *lbmssrcreq.c* 

```
Purpose: application that sends requests on a single topic and waits for
   responses.
Usage: lbmssrcreq [options] topic
Available options:
  -a, --available-data-space print the length of available data space
 -b, --user-supplied-buffer send messages using a user-supplied buffer
 -c filename = Use LBM configuration file filename.
               Multiple config files are allowed.
               Example: '-c file1.cfg -c file2.cfg'
 -d sec = delay sending for delay seconds after source creation
 -h = help-l len = send messages of len bytes
 -L linger = linger for linger seconds before closing context
 -P sec = pause sec seconds after sending request for responses to arrive
 -r [UM]DATA/RETR = Set transport type to LBT-R[UM], set data rate limit to
                     DATA bits per second, and set retransmit rate limit to
                     RETR bits per second. For both limits, the optional
                     k, m, and g suffixes may be used. For example,
                     '-r 1m/500k' is the same as '-r 1000000/500000'
  -R requests = send requests number of requests
  -v = be verbose (-v -v) = be even more verbose)
```
# <span id="page-34-0"></span>**1.7.32 Example lbmstrm.c**

#### Example build:

```
gcc lbmstrm.c verifymsg.c -o lbmstrm -I$LBM/include -I$LBM/include/lbm -L$LBM/lib
   -lpthread -llbm -lm -lrsock -lprotobuf-c
```
#### Source code: lbmstrm.c

```
Purpose: application that sends messages to one or more topics at a
   specified rate.
Usage: lbmstrm [options]
 Topic names generated as a root, followed by a dot, followed by an integer.
 By default, the first topic created will be '29west.example.multi.0'
Available options:
 -c, --config=FILE Use LBM configuration file FILE.
                          Multiple config files are allowed.
                          Example: '-c file1.cfg -c file2.cfg'
 -h, --help display this help and exit
 -H, --hf Use hot failover sources
 -i, --initial-topic=NUM use NUM as initial topic number [0]
 -j, --late-join=NUM enable Late Join with specified retention buffer size
     (in bytes)
 -l, --length=NUM send messages of length NUM bytes [25]
 -L, --linger=NUM linger for NUM seconds after done [10]
 -m, --message-rate=NUM send at NUM messages per second [10000]
 -M, --messages=NUM send maximum of NUM messages [10000000]
 -r, --root=STRING use topic names with root of STRING
     [29west.example.multi]
 -R, --rate=[UM]DATA/RETR Set transport type to LBT-R[UM], set data rate limit to
                          DATA bits per second, and set retransmit rate limit to
                          RETR bits per second. For both limits, the optional
                          k, m, and g suffixes may be used. For example,
                          '-R 1m/500k' is the same as '-R 1000000/500000'
 -s, --statistics=NUM print stats every NUM seconds
  -S, --sources=NUM use NUM sources [100]
  -t, --tight tight loop (cpu-bound) for even message spacing
```

```
-T, --threads=NUM use NUM threads [1]
-x, --bits=NUM use NUM bits for hot failover sequence number size (32
   or 64)
```
# <span id="page-35-0"></span>**1.7.33 Example lbmtrreq.c**

Example build:

```
gcc lbmtrreq.c verifymsg.c -o lbmtrreq -I$LBM/include -I$LBM/include/lbm -L$LBM/lib
   -lpthread -llbm -lm -lrsock -lprotobuf-c
```
#### Source code: lbmtrreq.c

```
Purpose: application that invokes the Topic Resolution Request API.
Usage: lbmtrreq [options]
Available options:
 -c, --config=FILE Use LBM configuration file FILE.
                      Multiple config files are allowed.
                      Example: '-c file1.cfg -c file2.cfg'
 -a, --adverts Request Advertisements
 -q, --queries Request Queries
 -w, --wildcard Request Wildcard Queries
 -A, --ctx-ads Request Context Advertisements
 -Q, --ctx-queries Request Context Queries
 -I, --qw-interest Request Gateway Interest
 -i, --interval=NUM Interval between request
 -d, --duration=NUM Minimum duration of requests
 -L, --linger=NUM Linger for NUM seconds before closing context
```
# <span id="page-35-1"></span>**1.7.34 Example lbmwrcv.c**

#### Example build:

gcc lbmwrcv.c -o lbmwrcv -I\$LBM/include -I\$LBM/include/lbm -L\$LBM/lib -lpthread -llbm -lm -lrsock -lprotobuf-c

#### Source code: lbmwrcv.c

Purpose: application that receives messages from a wildcard receiver. Usage: lbmwrcv [options] pattern Available options: -c, --config=FILE Use LBM configuration file FILE. Multiple config files are allowed. Example: '-c file1.cfg -c file2.cfg' -D, --deregister Send Deregistration after receiving 1000 messages -E, --exit exit after source ends -h, --help display this help and exit -q Use event queue -r NUM delete receiver after NUM messages -N, --channel=NUM subscribe to channel NUM -s, --statistics print statistics along with bandwidth  $-v$ , --verbose be verbose about incoming messages (-v -v = be even more verbose)

Monitoring options: --monitor-ctx=NUM monitor context every NUM seconds --monitor-transport=TRANS use monitor transport module TRANS TRANS may be 'lbm', 'lbmsnmp', or 'udp', default is 'lbm' --monitor-transport-opts=OPTS use OPTS as transport module options --monitor-format=FMT use monitor format module FMT FMT may be 'csv' or 'pb' --monitor-format-opts=OPTS use OPTS as format module options --monitor-appid=ID use ID as application ID string Transport and format options are passed as name=value pairs, separated by a semicolon. The entire option string should be enclosed in double-quotes. LBM transport options: Note that individual LBM options can be specified as <scope>|<option>=value, where <scope> is one of context, source, receiver, wildcard\_receiver, or event\_queue <option> is the LBM configuration option name The vertical bar (pipe symbol) is required when specifying individual LBM options. config=FILE use LBM configuration file FILE topic=TOPIC send statistics on topic TOPIC default is /29west/statistics allow\_debug=VAL VAL may be 'off' or 'on' defaults to 'off' LBMSNMP transport options: Note that individual LBM options can be specified as <scope>|<option>=value, where <scope> is one of context, source, receiver, wildcard\_receiver, or event\_queue <option> is the LBM configuration option name The vertical bar (pipe symbol) is required when specifying individual LBM options. config=FILE use LBM configuration file FILE topic=TOPIC send statistics on topic TOPIC default is /29west/statistics UDP transport options: address=IP send statistics to address IP port=NUM send to UDP port NUM default is 2933 mcgroup=GRP send on multicast group GRP bcaddress=IP send statistics to broadcast address IP ttl=NUM send multicast statistics with TTL NUM default is 16 CSV format options: separator=CHAR separate CSV fields with character CHAR defaults to ',' Don't use a semicolon! PB format options: filters=FILE use FILE that contains filter options

# <span id="page-36-0"></span>**1.7.35 Example lbmwrcvq.c**

```
gcc lbmwrcvq.c -o lbmwrcvq -I$LBM/include -I$LBM/include/lbm -L$LBM/lib -lpthread
   -llbm -lm -lrsock -lprotobuf-c
```

```
Purpose: application that receives messages from a wildcard receiver, using an
   event queue.
Usage: lbmwrcvq [options] pattern
Available options:
  -c, --config=FILE Use LBM configuration file FILE.
                      Multiple config files are allowed.
                      Example: '-c file1.cfg -c file2.cfg'
 -E, --exit exit after source ends
 -h, --help display this help and exit
 -r NUM delete receiver after NUM messages
 -s, --statistics print statistics along with bandwidth
  -v, --verbose be verbose about incoming messages (-v -v = be even more
     verbose)
Monitoring options:
  --monitor-ctx=NUM monitor context every NUM seconds
  --monitor-transport=TRANS use monitor transport module TRANS
                              TRANS may be 'lbm', 'lbmsnmp', or 'udp', default
                                 is 'lbm'
  --monitor-transport-opts=OPTS use OPTS as transport module options
  --monitor-format=FMT use monitor format module FMT
                              FMT may be 'csv' or 'pb'
 --monitor-format-opts=OPTS use OPTS as format module options
 --monitor-appid=ID use ID as application ID string
 --monitor-evq=NUM monitor event queue every NUM seconds
Transport and format options are passed as name=value pairs, separated by a
   semicolon.
The entire option string should be enclosed in double-quotes.
LBM transport options:
Note that individual LBM options can be specified as <scope>|<option>=value, where
 <scope> is one of context, source, receiver, wildcard_receiver, or event_queue
 <option> is the LBM configuration option name
The vertical bar (pipe symbol) is required when specifying individual LBM options.
 config=FILE use LBM configuration file FILE
 topic=TOPIC send statistics on topic TOPIC
                       default is /29west/statistics
 allow_debug=VAL VAL may be 'off' or 'on'
                       defaults to 'off'
LBMSNMP transport options:
Note that individual LBM options can be specified as <scope>|<option>=value, where
 <scope> is one of context, source, receiver, wildcard_receiver, or event_queue
  <option> is the LBM configuration option name
The vertical bar (pipe symbol) is required when specifying individual LBM options.
 config=FILE use LBM configuration file FILE
 topic=TOPIC send statistics on topic TOPIC
                       default is /29west/statistics
UDP transport options:
 address=IP send statistics to address IP
 port=NUM send to UDP port NUM
                      default is 2933
 mcgroup=GRP send on multicast group GRP
 bcaddress=IP send statistics to broadcast address IP
 ttl=NUM send multicast statistics with TTL NUM
                       default is 16
CSV format options:
  separator=CHAR separate CSV fields with character CHAR
                       defaults to ','
```
#### Source code: lbmwrcvq.c

Don't use a semicolon! PB format options: filters=FILE use FILE that contains filter options

# <span id="page-38-0"></span>**1.7.36 Example minrcv.c**

Example build:

```
gcc minrcv.c -o minrcv -I$LBM/include -I$LBM/include/lbm -L$LBM/lib -lpthread -llbm
   -lm -lrsock -lprotobuf-c
```
Source code: minrcv.c

```
minrcv.c: minimal application that receives messages from a given topic.
```
# <span id="page-38-1"></span>**1.7.37 Example minrcv.cpp**

Example build:

```
Source code: minrcv.cpp
```
minimal C++ application that receives messages from a given topic.

# <span id="page-38-2"></span>**1.7.38 Example minsrc.c**

Example build:

```
gcc minsrc.c -o minsrc -I$LBM/include -I$LBM/include/lbm -L$LBM/lib -lpthread -llbm
   -lm -lrsock -lprotobuf-c
```
#### Source code: minsrc.c

minsrc.c: minimal application that sends to a given topic.

# <span id="page-38-3"></span>**1.7.39 Example srs\_cmd.c**

Example build:

gcc srs\_cmd.c srs\_cmd\_msg.c -o srs\_cmd -I\$LBM/include -I\$LBM/include/lbm -L\$LBM/lib -lpthread -llbm -lm -lrsock -lprotobuf-c

Source code: srs\_cmd.c

```
Purpose: send unicast immediate command messages to an SRS daemon.
Usage: srs_cmd [options] [command_string]
Available options:
 -c filename = Use LBM configuration file filename.
             Multiple config files are allowed.
             Example: '-c file1.cfg -c file2.cfg'
 -h = help
 -L linger = linger for linger seconds before closing context
 -T target = target for unicast immediate messages (required)
***********************************************************************************
       help (print this message): h
         quit (exit application): q
             report SRS version: version
* set category publishing interval: srs_stats 0 | 200-N *
                              um_client_stats 0 | 200-N
                              * connection_events 0 | 200-N *
* srs_error_stats 0 | 200-N *
* um_client_error_stats 0 | 200-N *
* config_opts 0 | 200-N *
* internal_config_opts 0 | 200-N *
* set all publishing intervals: interval 0 | 200-N *
              snapshot category: snap srs_stats | um_client_stats |
* connection_events | srs_error_stats | *
                              um_client_error_stats | config_opts |
                              internal_config_opts
        snapshot all categories: snap
***********************************************************************************
```
# <span id="page-39-0"></span>**1.7.40 Example srs\_monitor\_info\_receiver.c**

#### Example build:

```
gcc srs_monitor_info_receiver.c -o srs_monitor_info_receiver -I$LBM/include -I$LBM/
   include/lbm -L$LBM/lib -lpthread -llbm -lm -lrsock -lprotobuf-c
Source code: srs_monitor_info_receiver.c
Purpose: receive SRS monitor info messages on the specified topic.
 Note: this tool is deprecated.
  See https://ultramessaging.github.io/currdoc/doc/ChangeLog/
     deprecations.html#deprecationsfor615
Usage: srs_monitor_info_receiver [options] topic
Available options:
  -c, --config=FILE Use LBM configuration file filename.
                      Multiple config files are allowed.
                     Example: '-c file1.cfg -c file2.cfg'
 -E, --exit exit upon EOS reception
  -h, --help help
```
# -L, --linger linger for linger seconds before closing context

# <span id="page-39-1"></span>**1.7.41 Example tnwgdcmd.c**

```
gcc tnwgdcmd.c -o tnwgdcmd -I$LBM/include -I$LBM/include/lbm -L$LBM/lib -lpthread
   -llbm -lm -lrsock -lprotobuf-c
Source code: tnwgdcmd.c
Purpose: application sends unicast immediate command messages to a tnwgd publishing
  daemon.
Usage: tnwgdcmd -T target_string -c config_file [command_string]
Available options:
 -c filename = Use LBM configuration file filename.
            Multiple config files are allowed.
            Example: '-c file1.cfg -c file2.cfg'
 -h = help
 -L linger = linger for linger seconds before closing context
 -T target = target for unicast immediate messages (mandatory)
******************************************************************************
* help (print this message): h *
 quit (exit application): q *
  set publishing interval: (0-N = interval in seconds)ri 0-N (routing info)
                      gcfg 0-N (gateway config)
* ["portal name"] pcfg 0-N (portal config) *
* ["portal name"] pstat 0-N (portal stats) *
                      mallinfo 0-N (malloc info)
\star *
```
\* snapshot all groups (and all portals) : snap \* snapshot single group: snap  $(ri|qcfq|pcfq|pstat|mallinfo)$  \* snapshot single portal: "portal name" snap pcfg|pstat  $*$ Print the current version of the monitor: version  $*$ \*\*\*\*\*\*\*\*\*\*\*\*\*\*\*\*\*\*\*\*\*\*\*\*\*\*\*\*\*\*\*\*\*\*\*\*\*\*\*\*\*\*\*\*\*\*\*\*\*\*\*\*\*\*\*\*\*\*\*\*\*\*\*\*\*\*\*\*\*\*\*\*\*\*\*\*\*\*

# <span id="page-40-0"></span>**1.7.42 Example tnwgdmon.c**

Example build:

gcc tnwgdmon.c -o tnwgdmon -I\$LBM/include -I\$LBM/include/lbm -L\$LBM/lib -lpthread -llbm -lm -lrsock -lprotobuf-c

#### Source code: tnwgdmon.c

```
Purpose: application that receives DRO daemon messages on the specified publishing
   topic.
Usage: tnwgdmon [-Ehv] [-c filename] publishing_topic
Available options:
 -c, --config=FILE Use LBM configuration file FILE.
                     Multiple config files are allowed.
                    Example: '-c file1.cfg -c file2.cfg'
 -E, --exit exit when source stops sending
 -h, --help display this help and exit
 -v, --verbose be verbose about incoming messages (-v -v = be even more
     verbose)
```
# <span id="page-41-0"></span>**1.7.43 Example ume-example-rcv-2.c**

#### Example build:

```
gcc ume-example-rcv-2.c -o ume-example-rcv-2 -I$LBM/include -I$LBM/include/lbm
   -L$LBM/lib -lpthread -llbm -lm -lrsock -lprotobuf-c
```
Source code: ume-example-rcv-2.c

```
ume-example-rcv-2.c: - Persistent example receiver program.
See Persistence Guide document.
```
# <span id="page-41-1"></span>**1.7.44 Example ume-example-rcv-3.c**

#### Example build:

```
gcc ume-example-rcv-3.c -o ume-example-rcv-3 -I$LBM/include -I$LBM/include/lbm
   -L$LBM/lib -lpthread -llbm -lm -lrsock -lprotobuf-c
```
Source code: ume-example-rcv-3.c

```
ume-example-rcv-3.c: - Persistent example receiver program.
See Persistence Guide document.
```
#### <span id="page-41-2"></span>**1.7.45 Example ume-example-rcv.c**

#### Example build:

```
gcc ume-example-rcv.c -o ume-example-rcv -I$LBM/include -I$LBM/include/lbm -L$LBM/
   lib -lpthread -llbm -lm -lrsock -lprotobuf-c
```
Source code: ume-example-rcv.c

```
ume-example-rcv.c: - Persistent example receiver program.
See Persistence Guide document.
```
# <span id="page-41-3"></span>**1.7.46 Example ume-example-src-2.c**

Example build:

```
gcc ume-example-src-2.c -o ume-example-src-2 -I$LBM/include -I$LBM/include/lbm
   -L$LBM/lib -lpthread -llbm -lm -lrsock -lprotobuf-c
```
#### Source code: ume-example-src-2.c

```
ume-example-src-2.c: - Persistent example source program.
See Persistence Guide document.
```
# <span id="page-42-0"></span>**1.7.47 Example ume-example-src-3.c**

Example build:

```
gcc ume-example-src-3.c -o ume-example-src-3 -I$LBM/include -I$LBM/include/lbm
   -L$LBM/lib -lpthread -llbm -lm -lrsock -lprotobuf-c
```
Source code: ume-example-src-3.c

```
ume-example-src-3.c: - Persistent example source program.
See Persistence Guide document.
```
# <span id="page-42-1"></span>**1.7.48 Example ume-example-src.c**

Example build:

```
gcc ume-example-src.c -o ume-example-src -I$LBM/include -I$LBM/include/lbm -L$LBM/
   lib -lpthread -llbm -lm -lrsock -lprotobuf-c
```
Source code: ume-example-src.c

```
ume-example-src.c: - Persistent example receiver program.
See Persistence Guide document.
```
# <span id="page-42-2"></span>**1.7.49 Example umedcmd.c**

Example build:

```
gcc umedcmd.c -o umedcmd -I$LBM/include -I$LBM/include/lbm -L$LBM/lib -lpthread
   -llbm -lm -lrsock -lprotobuf-c
```
Source code: umedcmd.c See umedcmd Man Page for usage information.

# <span id="page-42-3"></span>**1.7.50 Example umedmon.c**

Example build:

```
gcc umedmon.c -o umedmon -I$LBM/include -I$LBM/include/lbm -L$LBM/lib -lpthread
   -llbm -lm -lrsock -lprotobuf-c
```
#### Source code: umedmon.c

```
Purpose: application that receives umestore daemon messages on the specified
   publishing topic.
Usage: umedmon [-Ehv] [-c filename] publishing_topic
Available options:
  -c, --config=FILE Use LBM configuration file FILE.
                      Multiple config files are allowed.
```
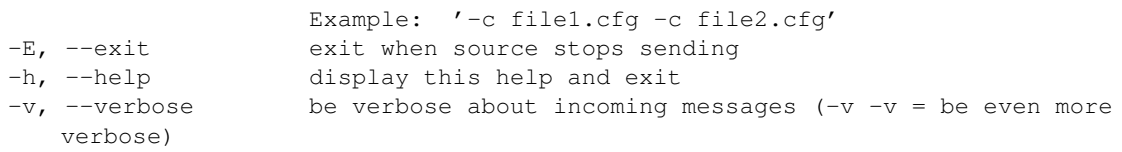

## <span id="page-43-0"></span>**1.7.51 Example umercv.c**

Example build:

```
gcc umercv.c verifymsg.c -o umercv -I$LBM/include -I$LBM/include/lbm -L$LBM/lib
   -lpthread -llbm -lm -lrsock -lprotobuf-c
```
#### Source code: umercv.c

```
Purpose: application that receives persisted messages from a given topic.
Usage: umercv [options] topic
Available options:
 -A, --ascii display messages as ASCII text (-A -A for newlines
    after each msg)
 -c, --config=FILE Use LBM configuration file FILE.
                          Multiple config files are allowed.
                          Example: '-c file1.cfg -c file2.cfg'
 -D, --deregister=NUM Deregister the receiver after receiving NUM messages
 -E, --exit exit after source ends
 -e, --explicit-ack=N send an Explicit ACK every N messages
 -h, --help display this help and exit
 --max-sources=num allow num sources (for statistics gathering purposes)
 -i, --regid-offset=offset use offset to calculate Registration ID
                          (as source registration ID + offset)
                          offset of 0 forces creation of regid by store
 -N, --seqnum=X display recovery sequence number info and set low
     seqnum to low+X
 -r, --msgs=NUM delete receiver after NUM messages
     --session-id=NUM Use NUM as a Session ID rather than using a
        Registration ID
                          (regid-offset will be ignored)
 -s, --statistics=NUM print statistics every NUM seconds, along with
    bandwidth
 -S, --stop exit after source ends, print throughput summary
 -u, --uregid=num set User settable Registration ID to num for context
 -v, --verbose be verbose about incoming messages
                          (-v -v) = be even more verbose)
 -V, --verify verify message contents
 -x, --no-exit-on-reg-error don't exit on registration error (default is to exit)
```
# <span id="page-43-1"></span>**1.7.52 Example umesnaprepo.c**

```
gcc umesnaprepo.c -o umesnaprepo -I$LBM/include -I$LBM/include/lbm -L$LBM/lib
    -lpthread -llbm -lm -lrsock -lprotobuf-c -llbmutl -lumestorelib -lrt
    -lsmartheap_smp64
```
Source code: umesnaprepo.c See **umesnaprepo Man Page** for usage information.

# <span id="page-44-0"></span>**1.7.53 Example umesrc.c**

Example build:

```
gcc umesrc.c verifymsg.c -o umesrc -I$LBM/include -I$LBM/include/lbm -L$LBM/lib
   -lpthread -llbm -lm -lrsock -lprotobuf-c
```
#### Source code: umesrc.c

```
Purpose: application that sends persisted messages to a given topic at a
   specified rate.
Usage: umesrc [options] topic
Available options:
 -c, --config=FILE Use LBM configuration file FILE.
                         Multiple config files are allowed.
                         Example: '-c file1.cfg -c file2.cfg'
 -d, --delay=NUM delay sending for NUM seconds after source creation
 -D, --deregister deregister the source after sending messages
 -h, --help display this help and exit
 -j, --late-join turn on UME late join
 -f, --flight-size=NUM allow NUM unstabilized messages in flight (determines
     message rate)
 -1, --length=NUM send messages of NUM bytes
  -L, --linger=NUM linger for NUM seconds before closing context
 -M, --messages=NUM send NUM messages
 -m, --message-rate=NUM send at NUM messages per second if allowed by the
 flight size setting<br>-N. --seqnum-info
                         display sequence number information from source events
 -n, --non-block use non-blocking I/O
 -P, --pause=NUM pause NUM milliseconds after each send
 -R, --rate=[UM]DATA/RETR Set transport type to LBT-R[UM], set data rate limit to
                         DATA bits per second, and set retransmit rate limit to
                         RETR bits per second. For both limits, the optional
                         k, m, and g suffixes may be used. For example,
                         '-R 1m/500k' is the same as '-R 1000000/500000'
 -s, --statistics=NUM print statistics every NUM seconds
 -S, --store=IP use specified UME store
 -t, --storename=NAME use specified UME store
 -v, --verbose print additional info in verbose form
 -V, --verifiable construct verifiable messages
```
# <span id="page-44-1"></span>**1.7.54 Example umessrc.c**

#### Example build:

```
gcc umessrc.c verifymsg.c -o umessrc -I$LBM/include -I$LBM/include/lbm -L$LBM/lib
   -lpthread -llbm -lm -lrsock -lprotobuf-c
```
#### Source code: umessrc.c

Purpose: application that uses Smart Source sends to a given topic. Understands persistence.

```
Usage: umessrc [options] topic
Available options:
  -a, --available-data-space print the length of available data space
  -b, --user-supplied-buffer send messages using a user-supplied buffer
 -c, --config=FILE Use LBM configuration file FILE.
                           Multiple config files are allowed.
                           Example: '-c file1.cfg -c file2.cfg'
  -d, --delay=NUM delay sending for NUM seconds after smart source
    creation
  -D, --deregister deregister the smart source after sending messages
  -h, --help display this help and exit
  -i, --int-mprop=VAL,KEY send integer message property value VAL with name KEY
  -j, --late-join turn on UME late join
  -f, --flight-size=NUM allow NUM unstabilized messages in flight (determines
     message rate)
  -1, --length=NUM send messages of NUM bytes
  -L, --linger=NUM linger for NUM seconds before closing context
  -M, --messages=NUM send NUM messages
  -m, --message-rate=NUM send at NUM messages per second if allowed by the
     flight size setting
  -N, --channel=NUM send on channel NUM
  -n, --non-block use non-blocking I/O
  -P, --pause=NUM pause NUM milliseconds after each send
  -Q, --seqnum-info display sequence number information from smart source
     events
  -s, --statistics=NUM print statistics every NUM seconds
 -S, --store=IP use specified UME store
  -t, --storename=NAME use specified UME store
  -v, --verbose print additional info in verbose form
  -V, --verifiable construct verifiable messages
Monitoring options:
 --monitor-src=NUM monitor source every NUM seconds
  --monitor-ctx=NUM monitor context every NUM seconds
 --monitor-transport=TRANS use monitor transport module TRANS
                             TRANS may be 'lbm', 'lbmsnmp', or 'udp', default
                                is 'lbm'
  --monitor-transport-opts=OPTS use OPTS as transport module options
  --monitor-format=FMT use monitor format module FMT
                             FMT may be 'csv' or 'pb'
  --monitor-format-opts=OPTS use OPTS as format module options
  --monitor-appid=ID use ID as application ID string
Transport and format options are passed as name=value pairs, separated by a
   semicolon.
The entire option string should be enclosed in double-quotes.
LBM transport options:
Note that individual LBM options can be specified as <scope>|<option>=value, where
 <scope> is one of context, source, receiver, wildcard_receiver, or event_queue
 <option> is the LBM configuration option name
The vertical bar (pipe symbol) is required when specifying individual LBM options.
 config=FILE use LBM configuration file FILE
 topic=TOPIC send statistics on topic TOPIC
                      default is /29west/statistics
 allow_debug=VAL VAL may be 'off' or 'on'
                      defaults to 'off'
LBMSNMP transport options:
Note that individual LBM options can be specified as <scope>|<option>=value, where
 <scope> is one of context, source, receiver, wildcard_receiver, or event_queue
```
<option> is the LBM configuration option name

The vertical bar (pipe symbol) is required when specifying individual LBM options.

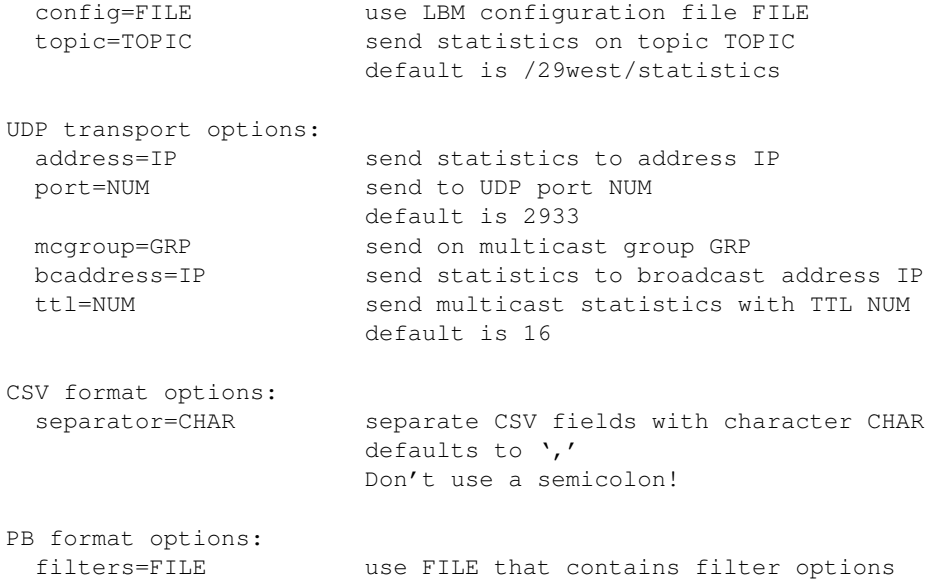

# <span id="page-46-0"></span>**1.7.55 Example umestored\_example.c**

#### Example build:

```
gcc umestored_example.c -o umestored_example -I$LBM/include -I$LBM/include/lbm
    -L$LBM/lib -lpthread -llbm -lm -lrsock -lprotobuf-c -llbmutl -lumestorelib -lrt
   -lsmartheap_smp64
```
#### Source code: umestored example.c

```
umestored_example.c: application that shows how to call the
 umestored_main API to start a UMP store daemon.
```
# <span id="page-46-1"></span>**1.7.56 Example umqrcv.c**

#### Example build:

```
gcc umqrcv.c verifymsg.c -o umqrcv -I$LBM/include -I$LBM/include/lbm -L$LBM/lib
   -lpthread -llbm -lm -lrsock -lprotobuf-c
```
# Source code: umqrcv.c

Purpose: application that receives brokered queuing messages from a single topic. Usage: umqrcv [options] topic Available options: -A, --ascii display messages as ASCII text (-A -A for newlines after each msg) -B, --broker=address use broker given by address -c, --config=FILE use FILE as LBM configuration file -D, --dereg deregister upon exit -d, --delay=NUM delay receiver creation NUM seconds from context creation -E, --exit exit after source ends<br>-h, --help display this help and

display this help and exit

-I, --type-id=ID set Receiver Type ID to ID --max-sources=num allow num sources (for statistics gathering purposes) -r, --msgs=NUM delete receiver after NUM messages -s, --statistics=NUM print statistics every NUM seconds, along with bandwidth -S, --stop exit after source ends, print throughput summary<br>-X, --index reserve given index if possible, or leave blank reserve given index if possible, or leave blank to reserve random index -v, --verbose be verbose about incoming messages  $(-v -v)$  = be even more verbose) -V, --verify verify message contents Monitoring options: --monitor-rcv=NUM monitor receiver every NUM seconds --monitor-ctx=NUM monitor context every NUM seconds --monitor-transport=TRANS use monitor transport module TRANS TRANS may be 'lbm', 'lbmsnmp', or 'udp', default is 'lbm' --monitor-transport-opts=OPTS use OPTS as transport module options --monitor-format=FMT use monitor format module FMT FMT may be 'csv' or 'pb' --monitor-format-opts=OPTS use OPTS as format module options --monitor-appid=ID use ID as application ID string Transport and format options are passed as name=value pairs, separated by a semicolon. The entire option string should be enclosed in double-quotes. LBM transport options: Note that individual LBM options can be specified as <scope>|<option>=value, where <scope> is one of context, source, receiver, wildcard\_receiver, or event\_queue <option> is the LBM configuration option name The vertical bar (pipe symbol) is required when specifying individual LBM options. config=FILE use LBM configuration file FILE topic=TOPIC send statistics on topic TOPIC default is /29west/statistics allow\_debug=VAL VAL may be 'off' or 'on' defaults to 'off' LBMSNMP transport options: Note that individual LBM options can be specified as <scope>|<option>=value, where <scope> is one of context, source, receiver, wildcard\_receiver, or event\_queue <option> is the LBM configuration option name The vertical bar (pipe symbol) is required when specifying individual LBM options. config=FILE use LBM configuration file FILE topic=TOPIC send statistics on topic TOPIC default is /29west/statistics UDP transport options: address=IP send statistics to address IP port=NUM send to UDP port NUM default is 2933 mcgroup=GRP send on multicast group GRP bcaddress=IP send statistics to broadcast address IP ttl=NUM send multicast statistics with TTL NUM default is 16 CSV format options: separator=CHAR separate CSV fields with character CHAR defaults to ',' Don't use a semicolon! PB format options: filters=FILE use FILE that contains filter options

# <span id="page-48-0"></span>**1.7.57 Example umqsrc.c**

Example build:

```
gcc umqsrc.c verifymsg.c -o umqsrc -I$LBM/include -I$LBM/include/lbm -L$LBM/lib
   -lpthread -llbm -lm -lrsock -lprotobuf-c
```
#### Source code: umqsrc.c

```
Purpose: umqsrc.c: application that sends brokered queuing messages to a single
   topic at a specified rate.
Usage: umqsrc [options] topic
Available options:
  -A, --appsets=CFG use ULB Application Sets given by CFG
  -B, --broker=address use broker given by address
  -c, --config=FILE use LBM configuration file FILE
 -d, --delay=NUM delay sending for NUM seconds after source creation
 -h, --help display this help and exit
 -f, --flight-size=NUM allow NUM unstabilized messages in flight (determines
    message rate)
 -i, --ids display Message IDs for sent message
  -1, --length=NUM send messages of NUM bytes
  -L, --linger=NUM linger for NUM seconds before closing context
  -M, --messages=NUM send NUM messages
 -m, --message-rate=NUM send at NUM messages per second
 -N, --seq-num display sequence number information
  -n, --non-block use non-blocking I/O
  -P, --pause=NUM pause NUM milliseconds after each send
 -R, --rate=[UM]DATA/RETR Set transport type to LBT-R[UM], set data rate limit to
                         DATA bits per second, and set retransmit rate limit to
                         RETR bits per second. For both limits, the optional
                         k, m, and g suffixes may be used. For example,
                         '-R 1m/500k' is the same as '-R 1000000/500000'
 -s, --statistics=NUM print statistics every NUM seconds
 -v, --verbose print additional info in verbose form
 -V, --verifiable construct verifiable messages
 -X, --index Send messages on specified index for ULB sources
 -Y, -broker-index Send messages on specified named index for broker
     sources
```
# <span id="page-48-1"></span>**1.8 Example Protocol Files**

Google protocol buffer definition files. See **Monitoring Formats**.

# <span id="page-48-2"></span>**1.8.1 Example dro\_mon.proto**

Source code: dro\_mon.proto

# <span id="page-49-0"></span>**1.8.2 Example srs\_mon.proto**

Source code: srs\_mon.proto

# <span id="page-49-1"></span>**1.8.3 Example um\_mon\_attributes.proto**

Source code: um\_mon\_attributes.proto

# <span id="page-49-2"></span>**1.8.4 Example um\_mon\_control.proto**

Source code: um\_mon\_control.proto

# <span id="page-49-3"></span>**1.8.5 Example ump\_mon.proto**

Source code: ump\_mon.proto

# <span id="page-49-4"></span>**1.8.6 Example ums\_mon.proto**

Source code: ums\_mon.proto